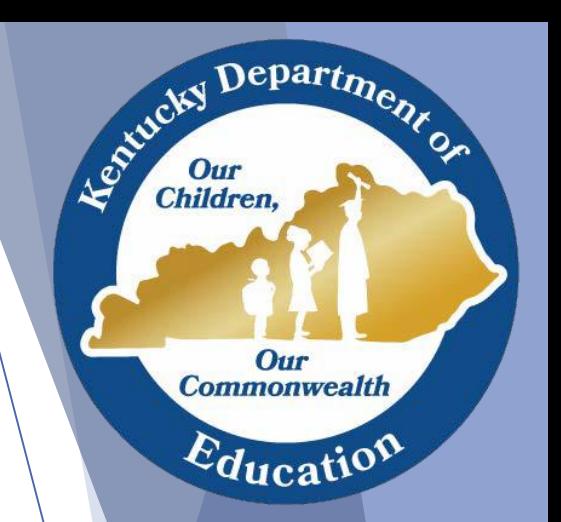

# Behavior Data Entry *Example*

Office of Continuous Improvement and Support Office of Special Education and Early Learning Kentucky Department of Education

# Data Entry – How do we do this?

- Some behavior events that happen are simple and straight forward to put into Infinite Campus (IC).
- **I** Others are not. Quite frequently, we have events that are very complicated.
- **Let's look at an example of a complicated** incident with multiple events and resolutions.

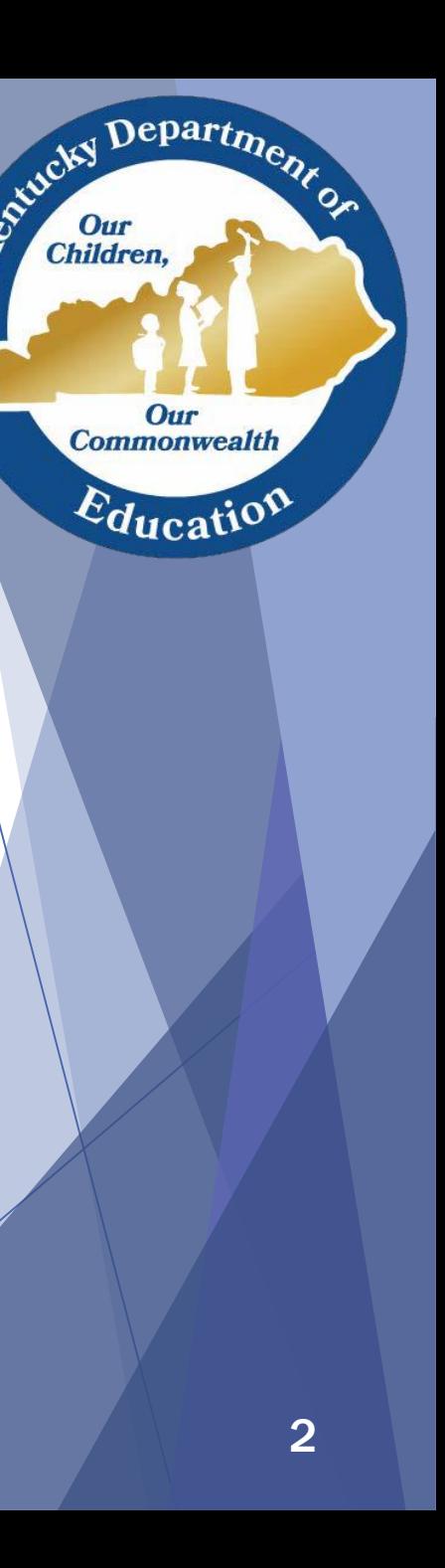

# Data Entry – Fight Example

There is a fight in the hallway one morning between Student 1 and Student 2 (both boys). They are fighting because Student 1 brought in alcohol, and Student 2 brought in marijuana. Each thought they were supposed to bring in the other. The School Resource Officer (SRO) is the first staff member on the scene, and he restrains Student 1 to help end the fight. Student 2 immediately calmed down as soon as the SRO showed up and was not restrained. Student 3 (a girl) is injured during the fight.  $\frac{1}{3}$  3

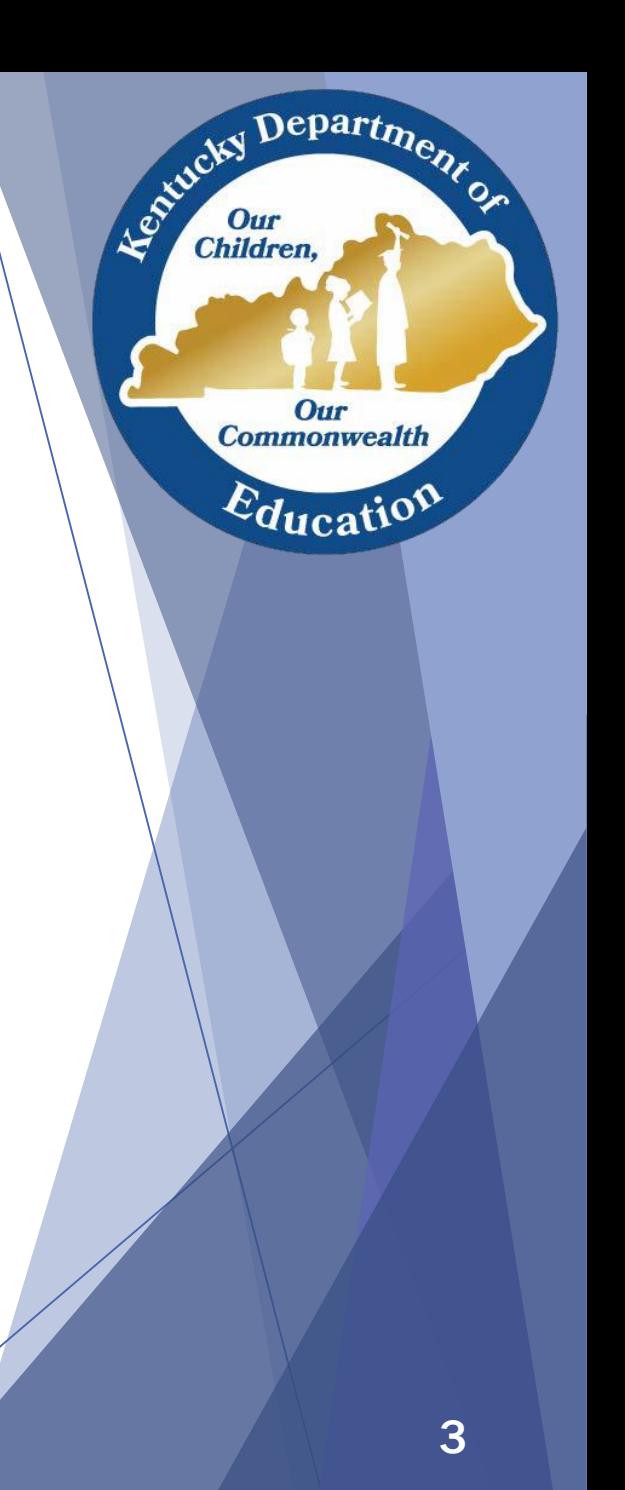

#### Data Entry – Fight Example, *continued*

- Both students are assigned to the SAFE room the rest of the day and are then suspended for 3 days because of the fight.
- If This was Student 1's third fight of the school year, so he was assigned to 5 days at the alternative program BEAR Academy in addition to the suspension. He was assigned an additional 5 days in BEAR Academy for bringing in alcohol on school campus.
- Student 2 was assigned two weeks (10 days) to BEAR Academy for bringing in marijuana on school campus. <sup>4</sup>

epart $\eta_{\rm n}$ 

Our **Commonwealth** 

 $d$ ucati

Agatucky

Children

# Data Entry – Behavior Tab

- Begin by looking up a student be sure it's in the right year and the correct school.
- **Choose the Behavior tab. IDED SETVICES**

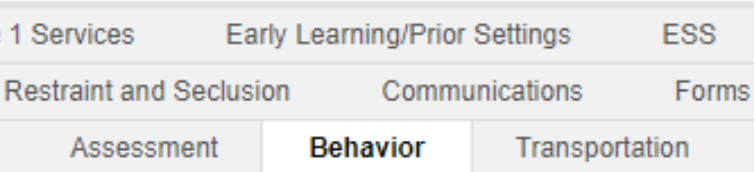

**Choose Behavior Management.** Attendance

**Behavior Management** 

**Choose New.** 

#### **Behavior Management**

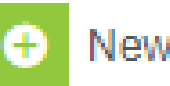

Depart $\eta_{\bm{\nu}}$ 

Our **Commonwealth** 

 $E_{\text{ducati}}$ 

Leonicky

**Children** 

#### Data Entry – Recording the Incident

#### Fill in the details of the incident, being sure to leave out names.

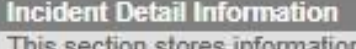

specific to the incident and will be shared on the behavior tab of each participant. Add Event/Participant and Add Resolution buttons will not be enabled until all required fields are filled.

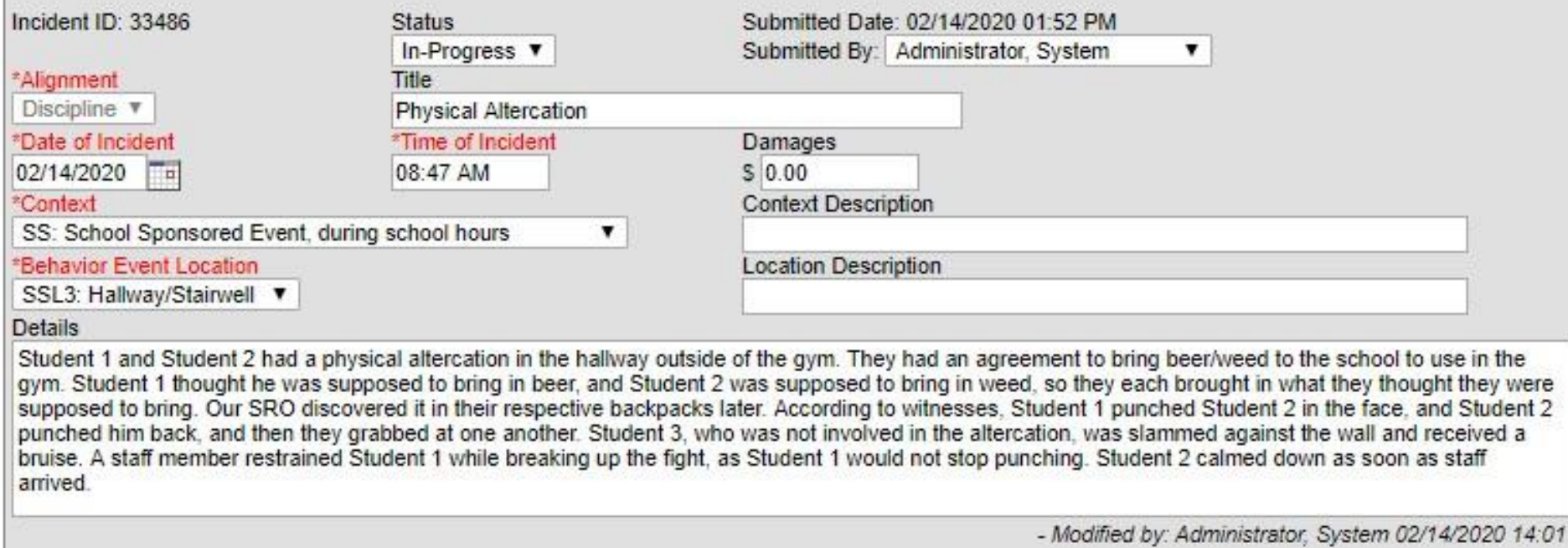

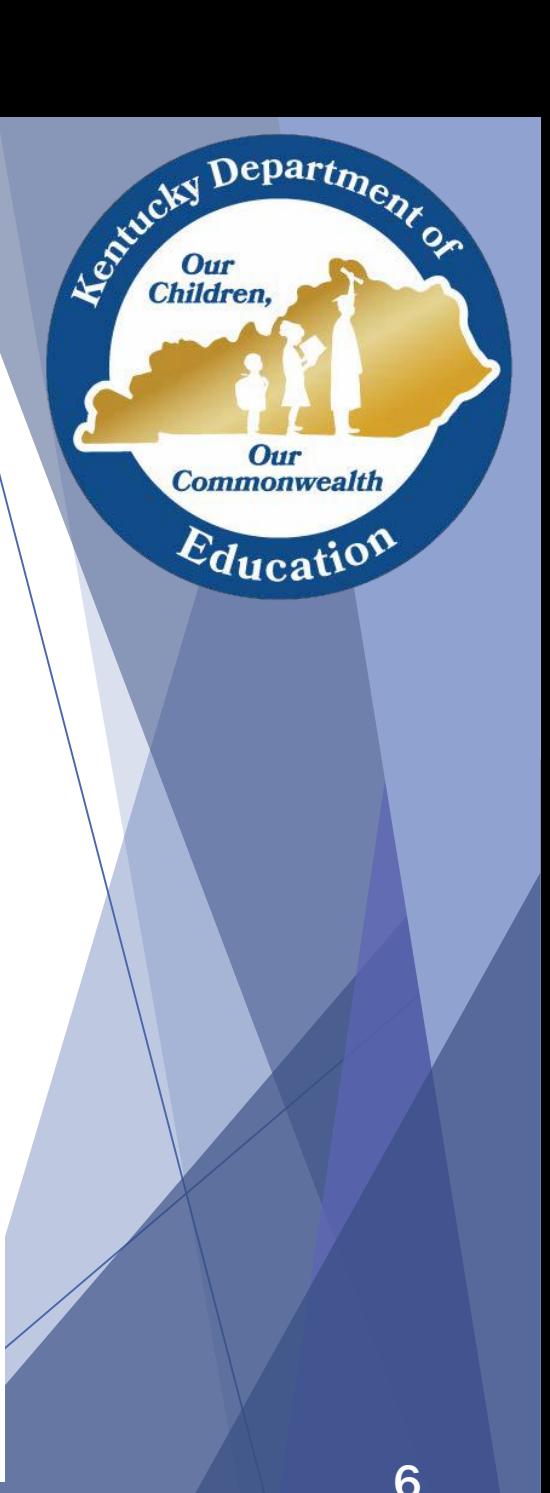

# Data Entry – Adding the Event(s)

Now that you've added the overall incident, you must add the event or events that occurred. Click "Add Event/Participant".

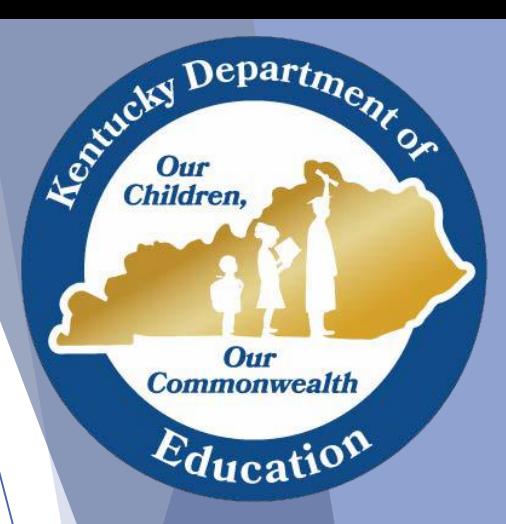

**Events and Participants** 

This section will store event and participant information. Event Details will be shared across participants. Participant Details will only be displayed on that person's behavior tab.

Add Event/Participant Add Resolution Add Behavior Response

# Data Entry – Recording the Event

#### **Fill in the details of the event.**

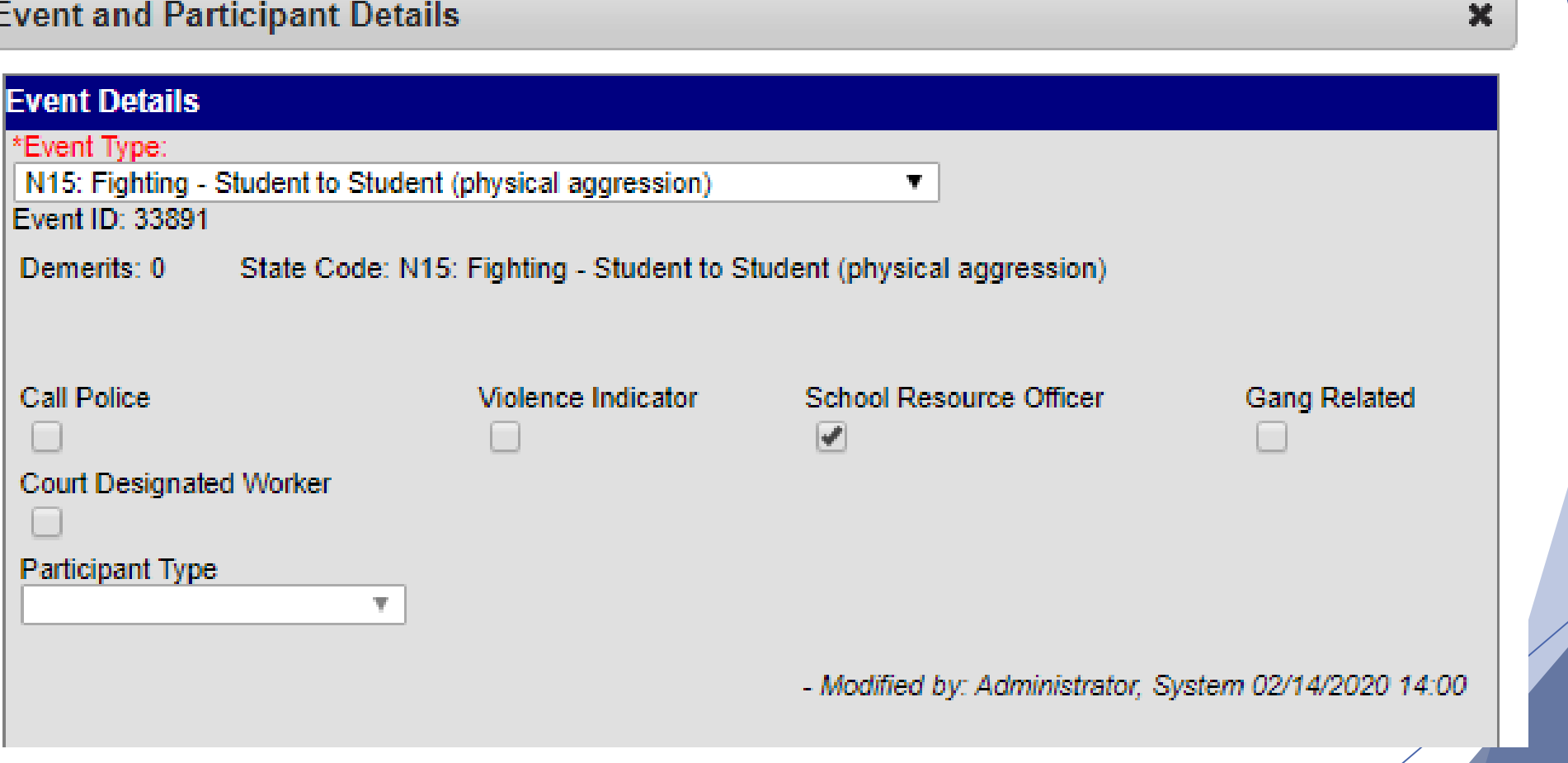

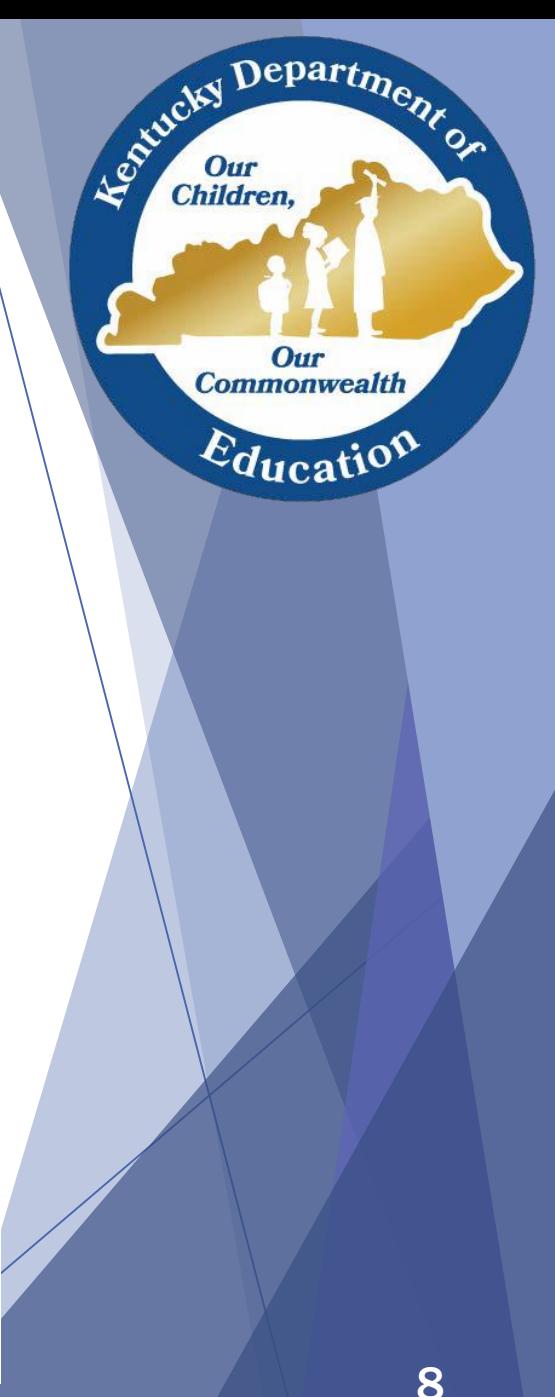

### Data Entry – Adding the Participant(s)

 Now that you've added an event, you must add the participant(s) involved in that event.

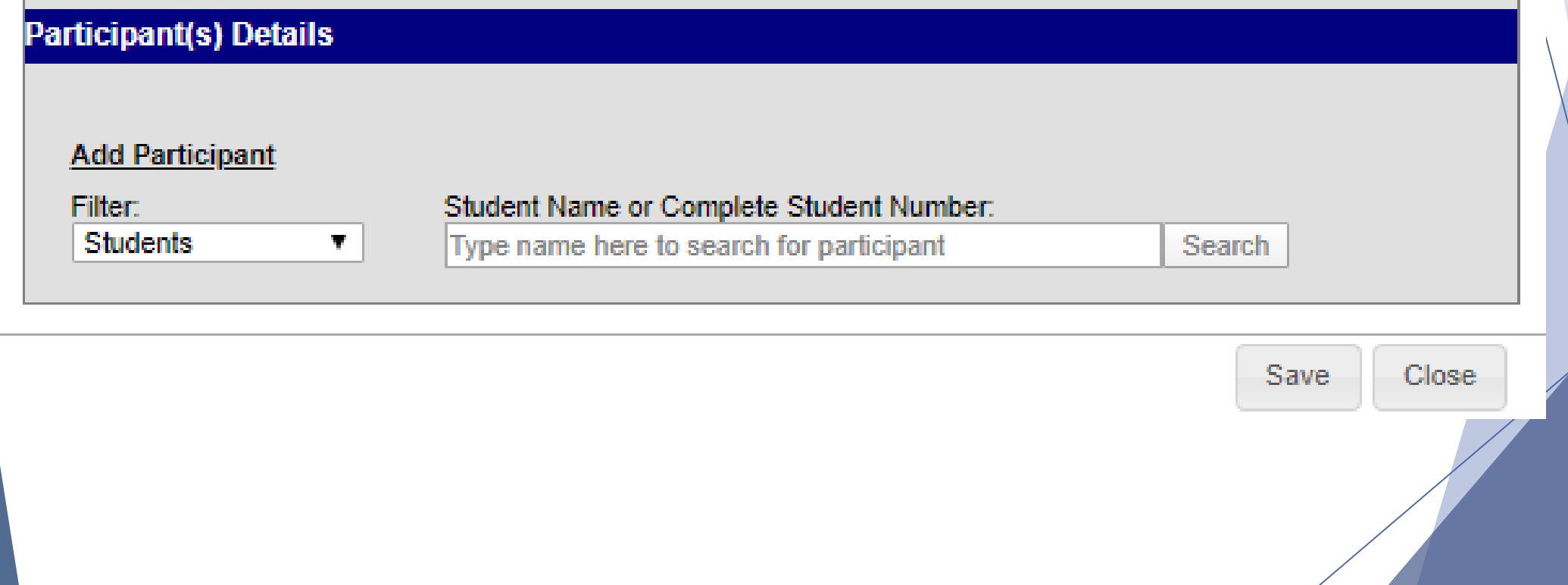

Department

Our **Commonwealth** 

 $\varepsilon_{\text{ducatio}}$ 

Le child

Our<br>Children

#### Data Entry – Recording the Participants

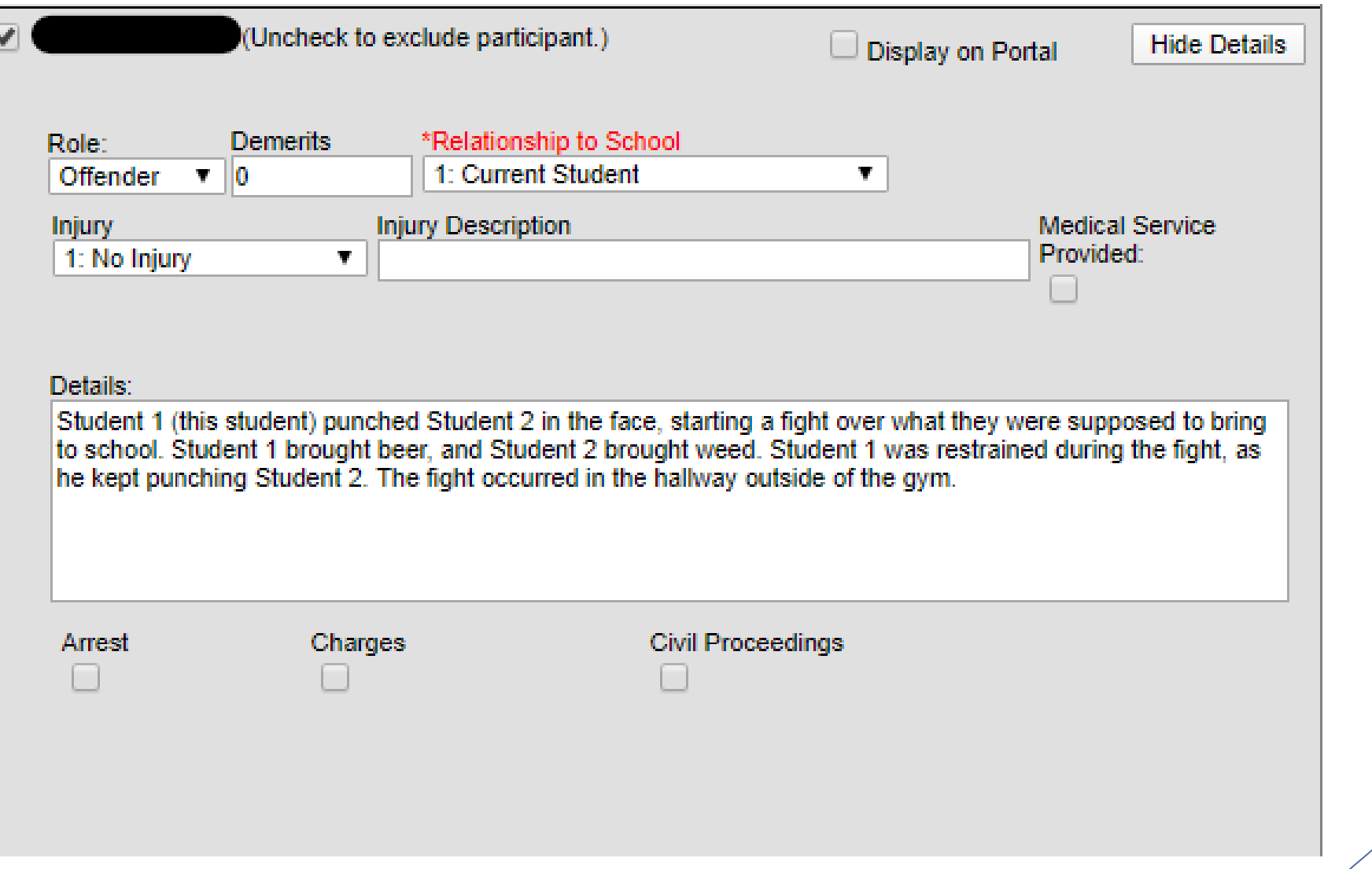

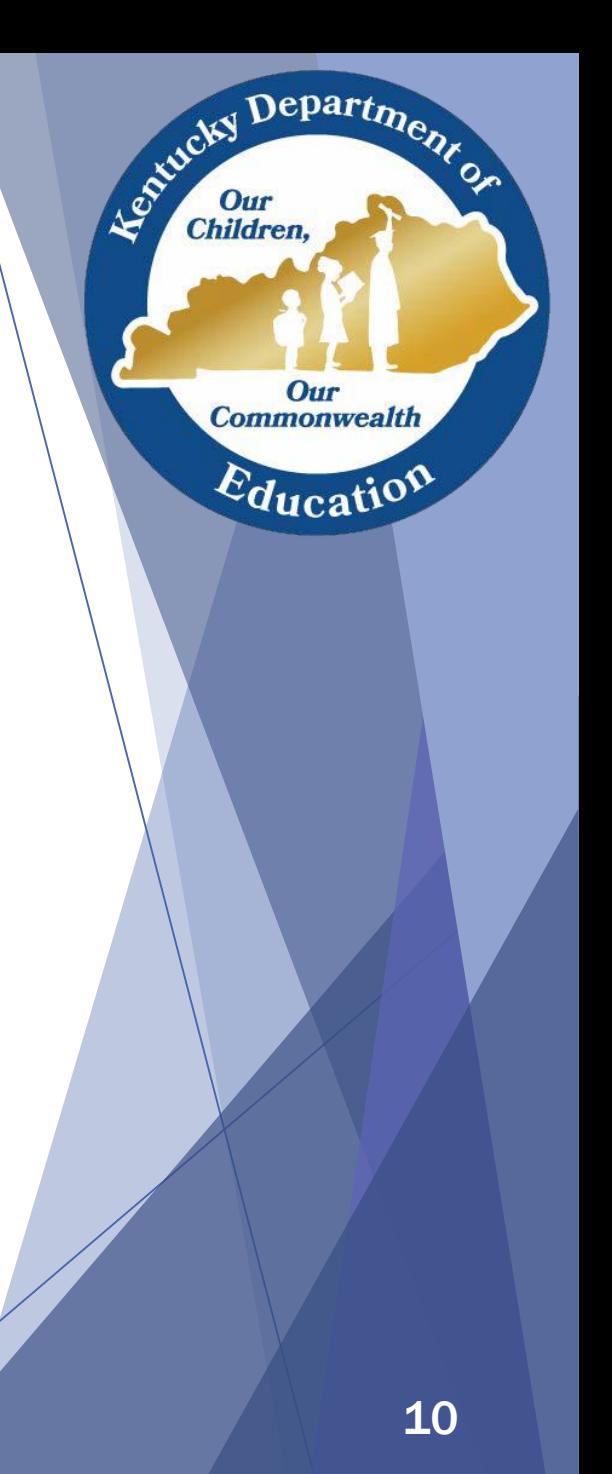

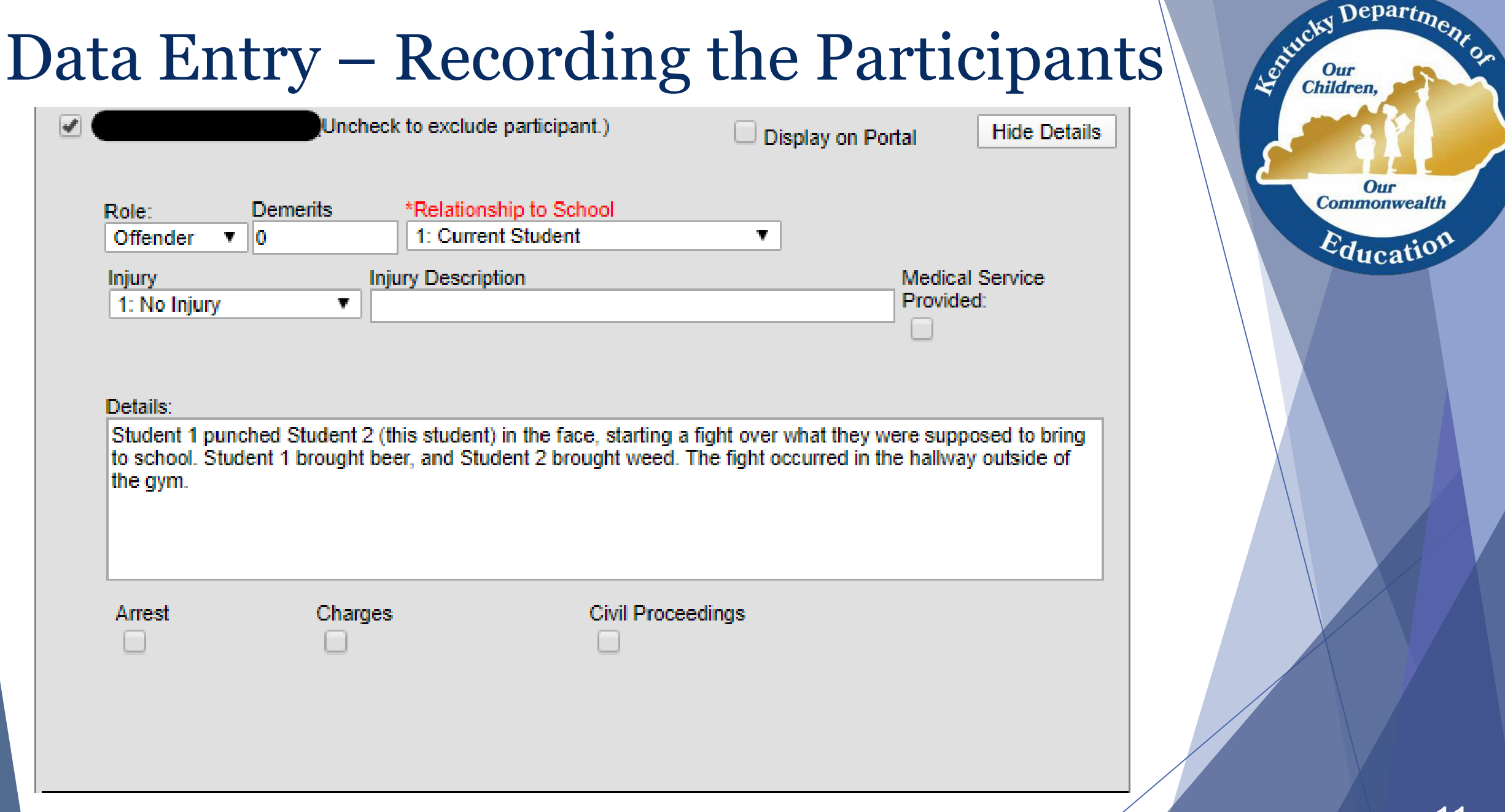

#### Data Entry – Recording the Participants

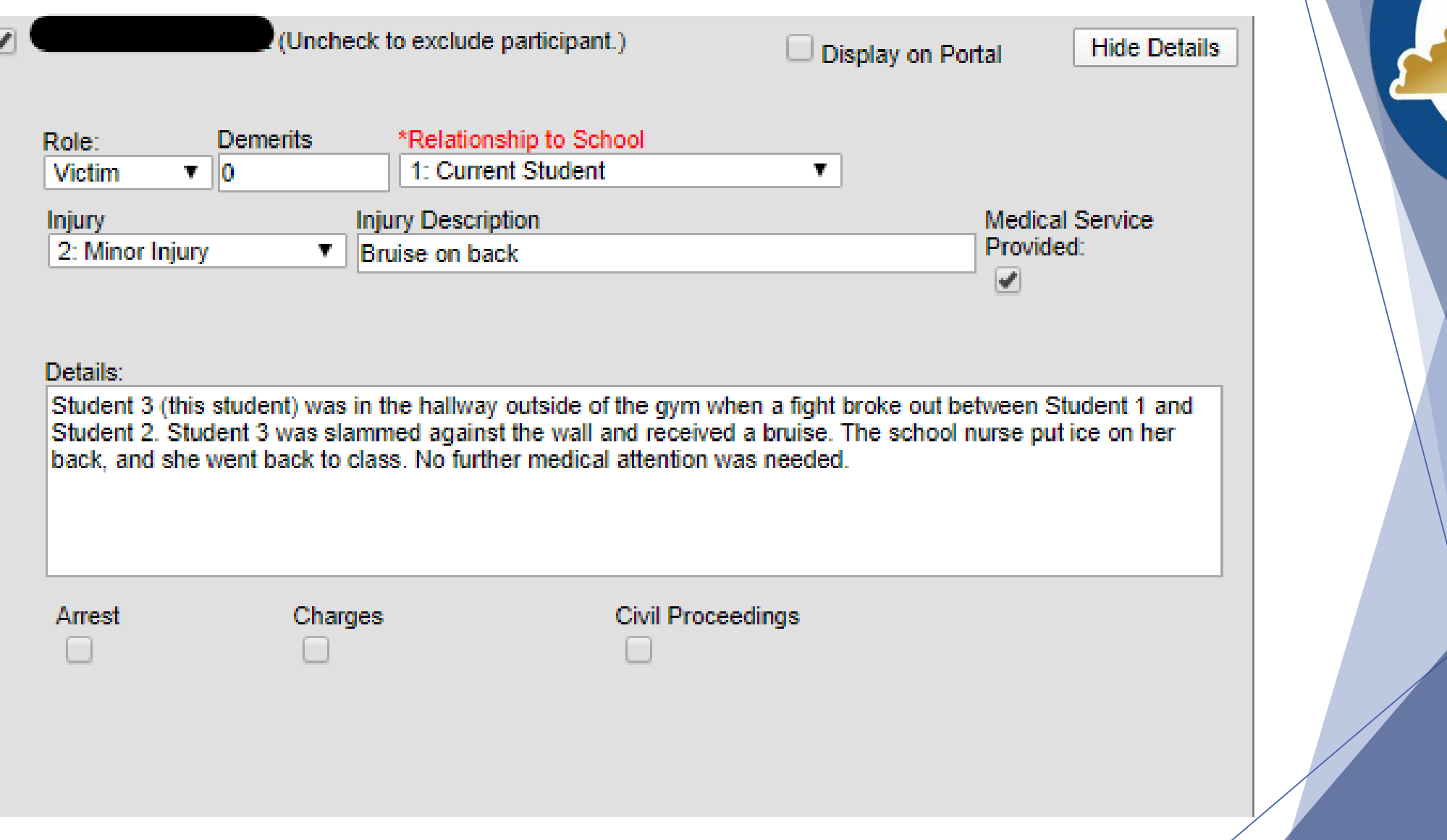

Department

Our **Commonwealth** 

Education

Le Stucky D

Our<br>Children,

### Data Entry – Adding the Resolution(s)

Now that you've added the participant(s), you must add the resolution that occurred to each participant because of the event.

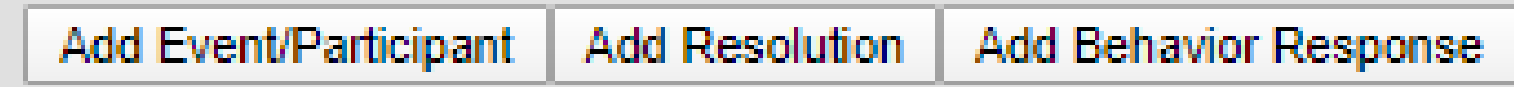

Department

Our **Commonwealth** 

 $E_{\text{ducati}}$ 

Le Child

**Children** 

### Data Entry – Adding the Resolution(s) – Student 1

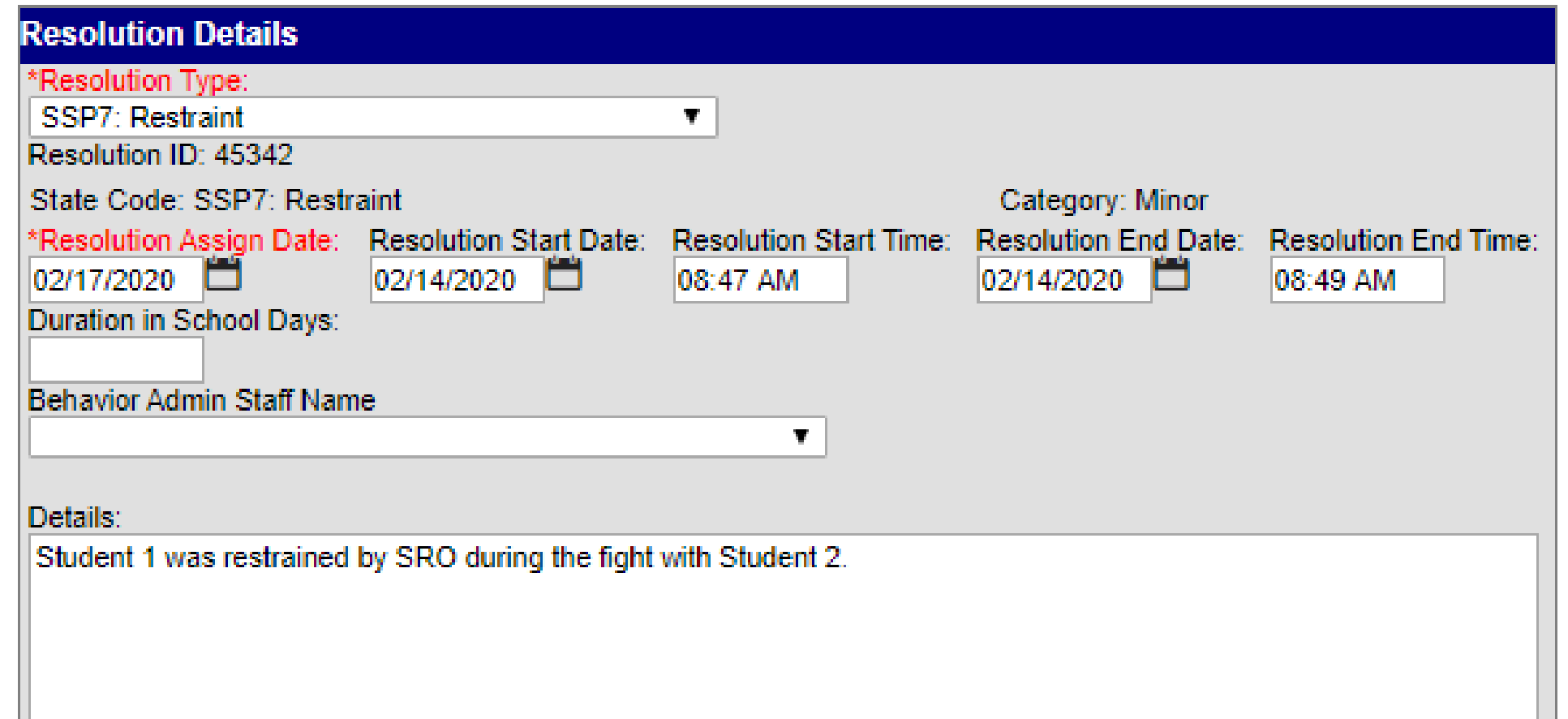

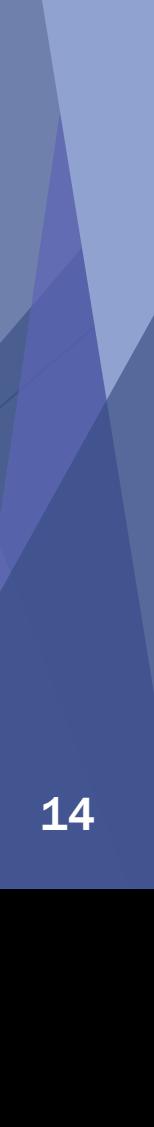

y Departmenton

Established L

Our<br>Children,

Our **Commonwealth** 

Education

### Data Entry – Adding the Resolution(s) Student 1

 When you add a resolution SSP7 (Restraint) or SSP8 (Seclusion), you must add the behavior response and fill it out completely, for each behavior response.

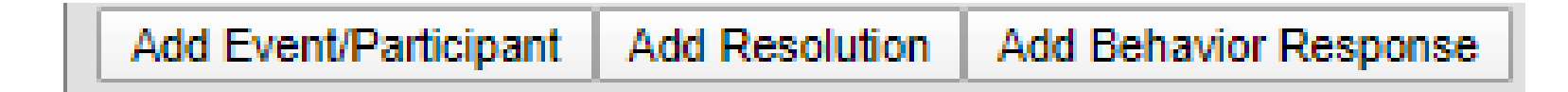

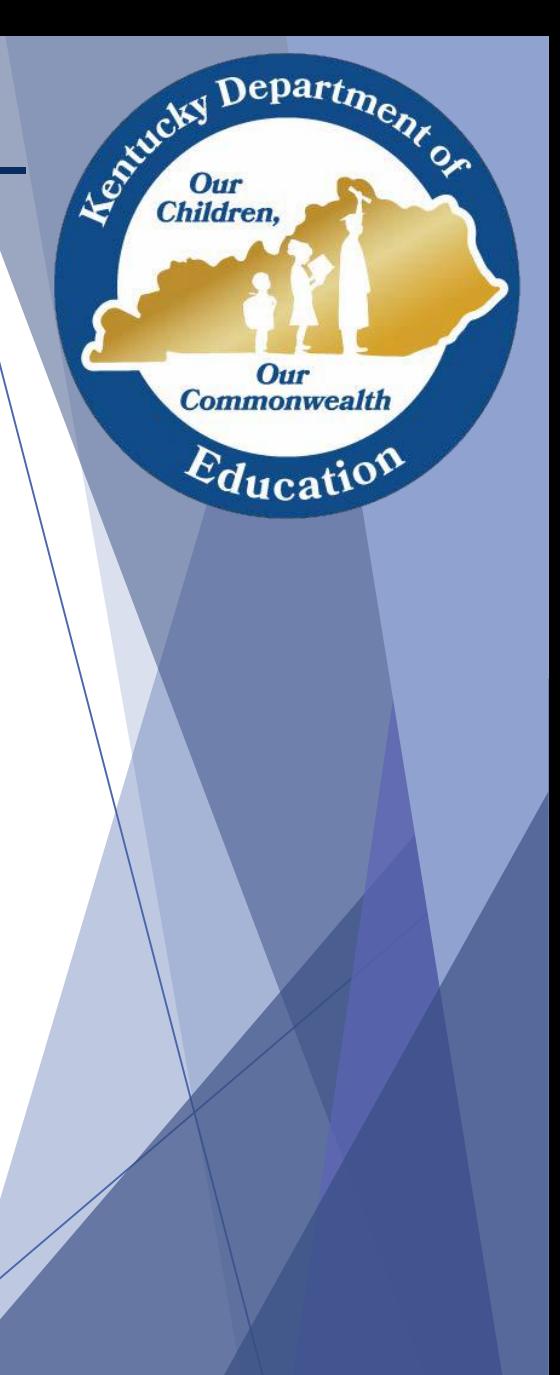

#### Data Entry – Adding the Response(s) – Student 1

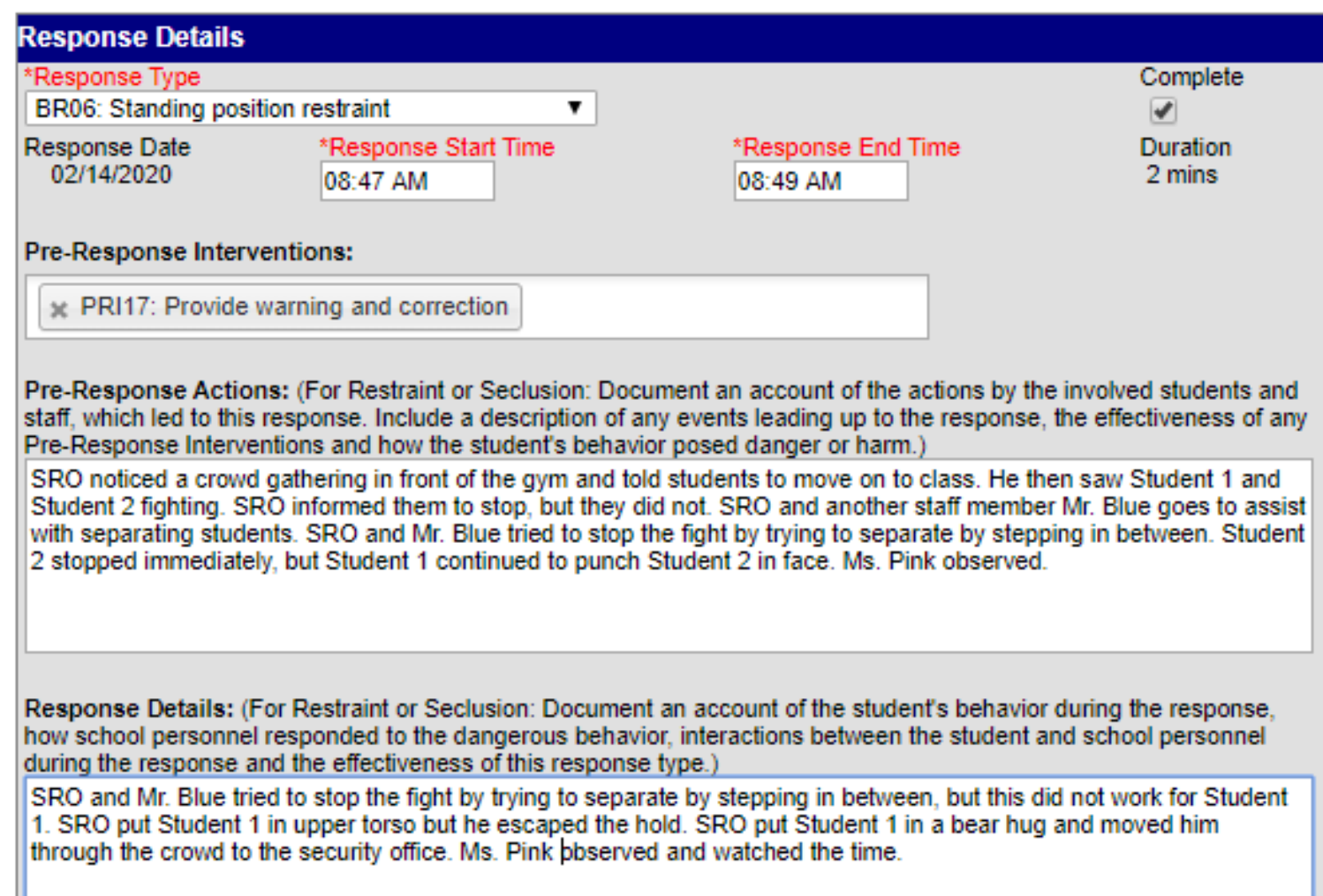

y Departmenton Le Nucky D Our<br>Children, Our **Commonwealth** Education 16

#### Data Entry – Adding the Response(s), continued – Student 1

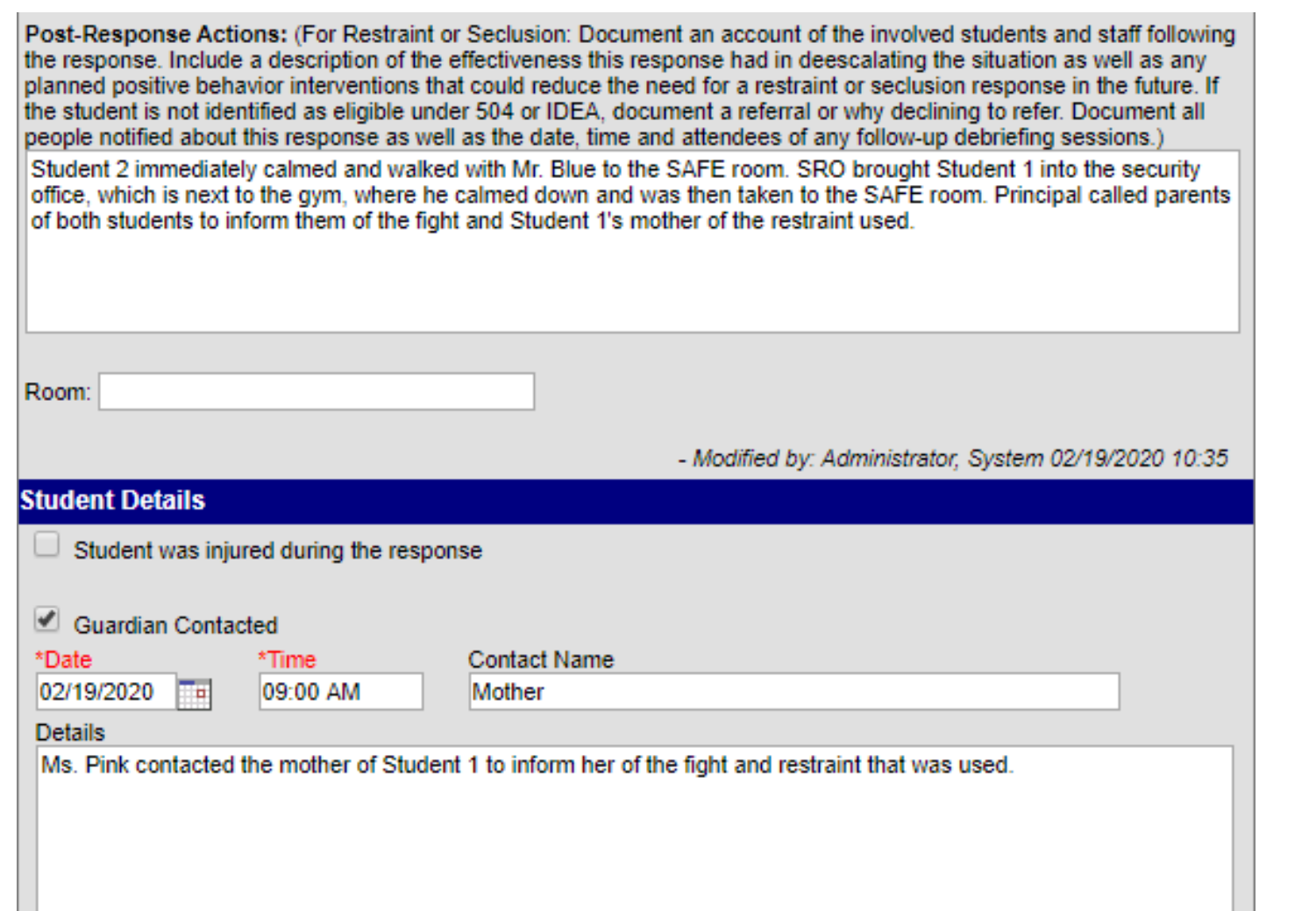

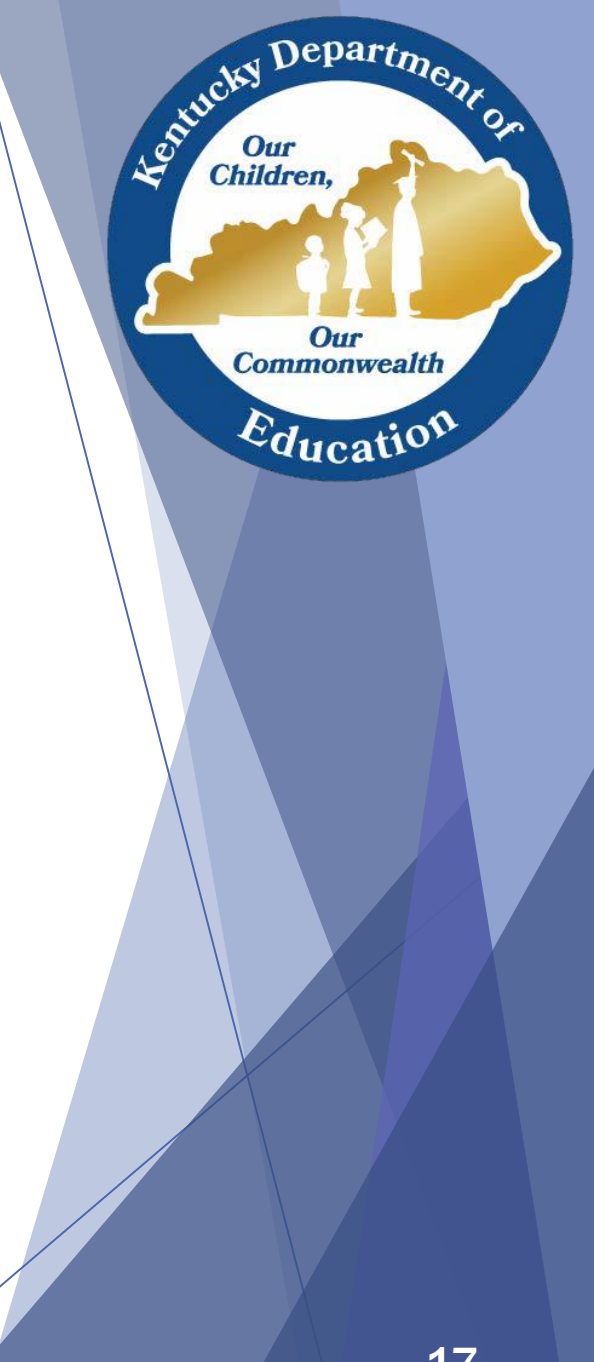

#### Data Entry – Adding the Response(s), continued – Student 1

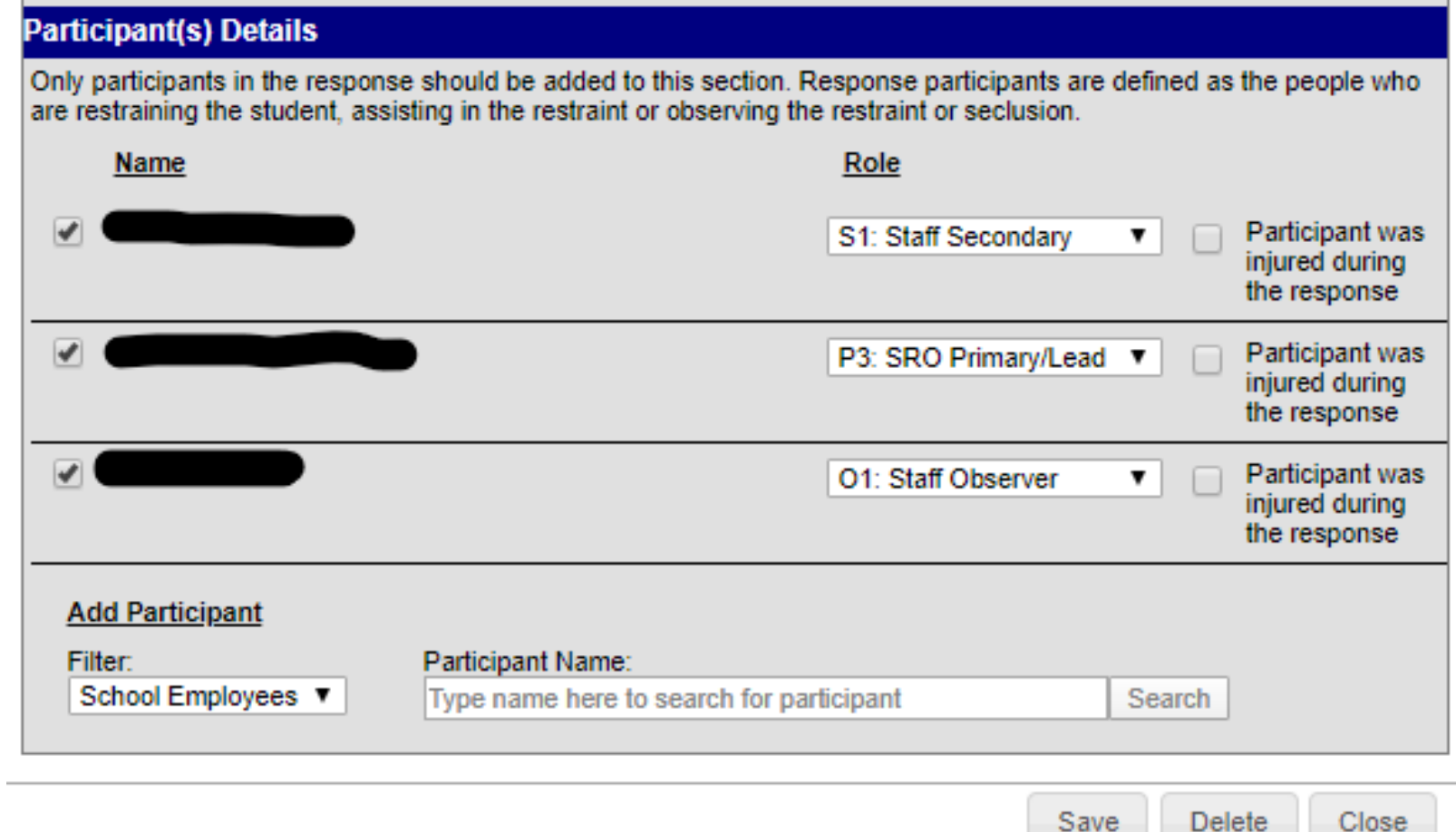

Save

Delete

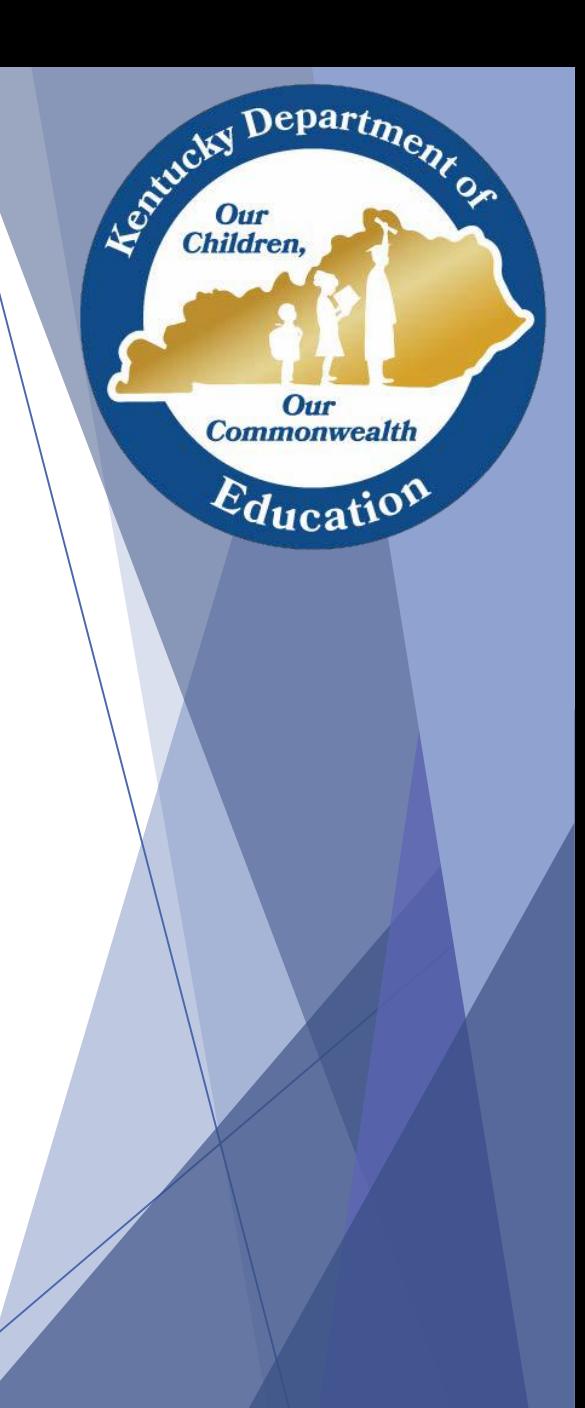

### Data Entry – Adding the Resolution(s). Student 1

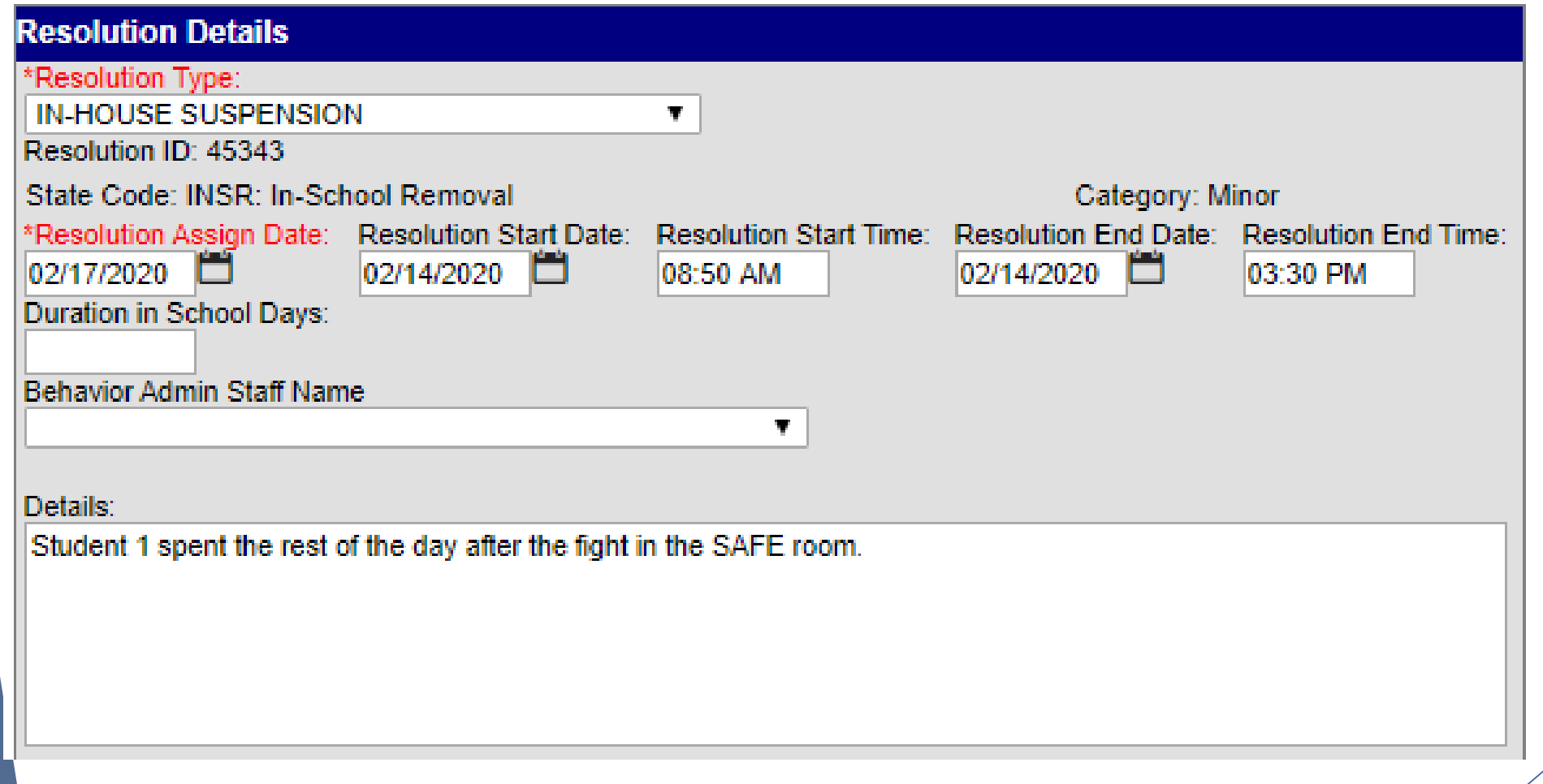

Department

Our **Commonwealth** 

Education

Agencies D

Our<br>Children,

# Data Entry – Adding the Resolution(s) Student 1

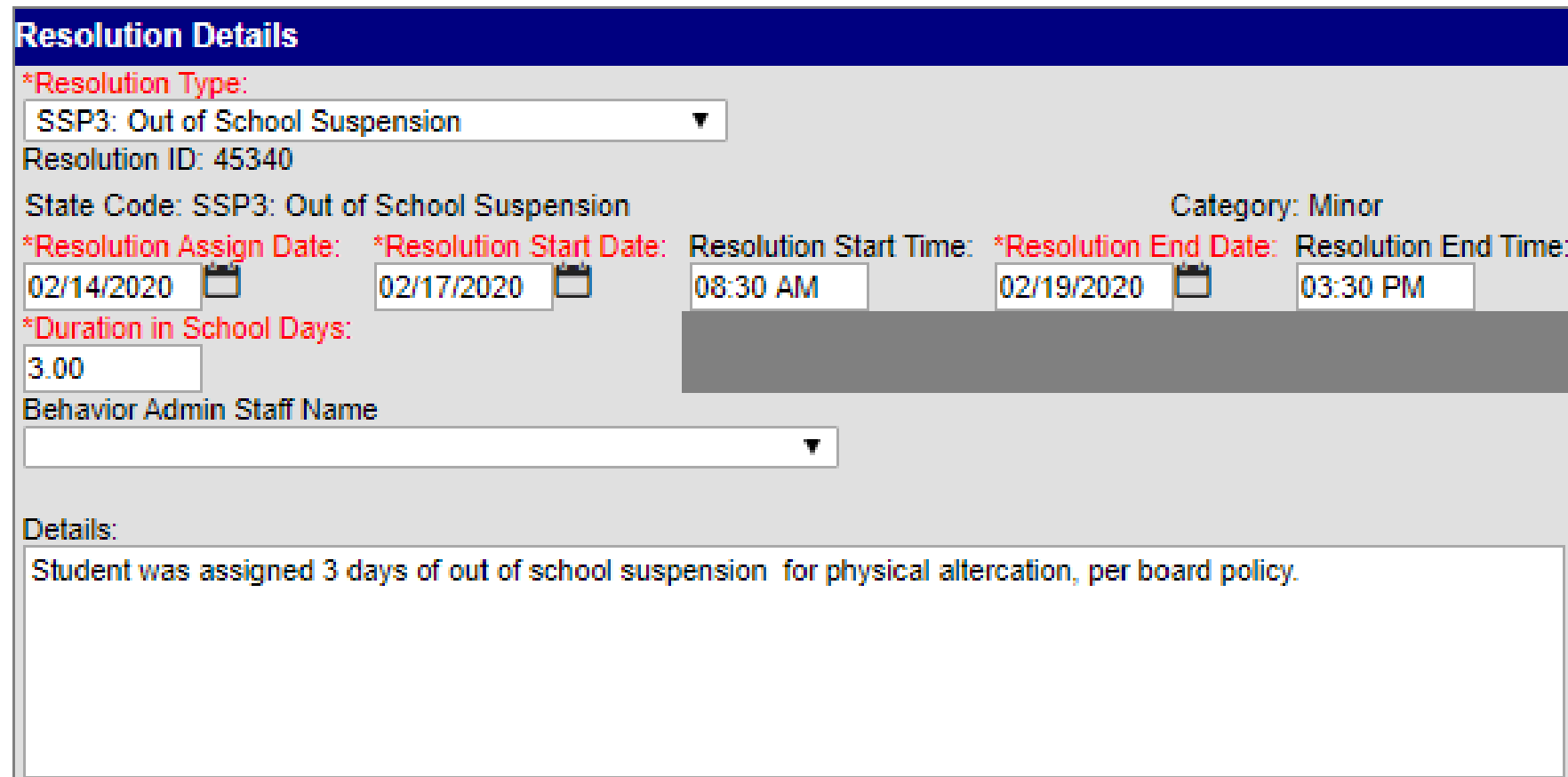

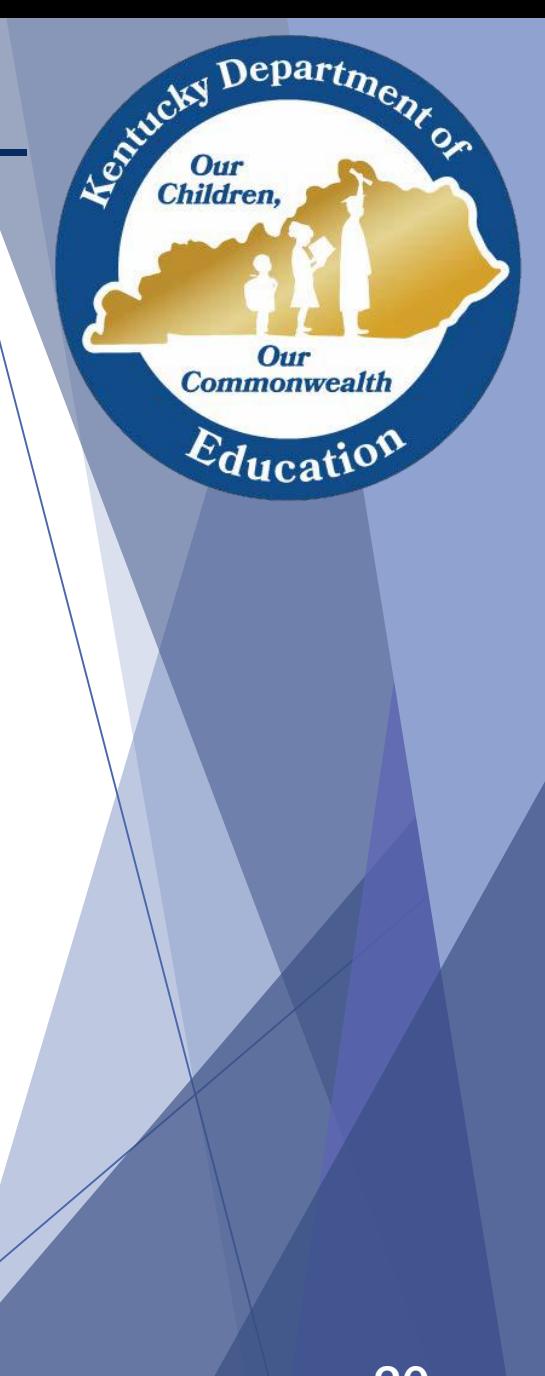

### Data Entry – Adding the Resolution(s) – Student 1

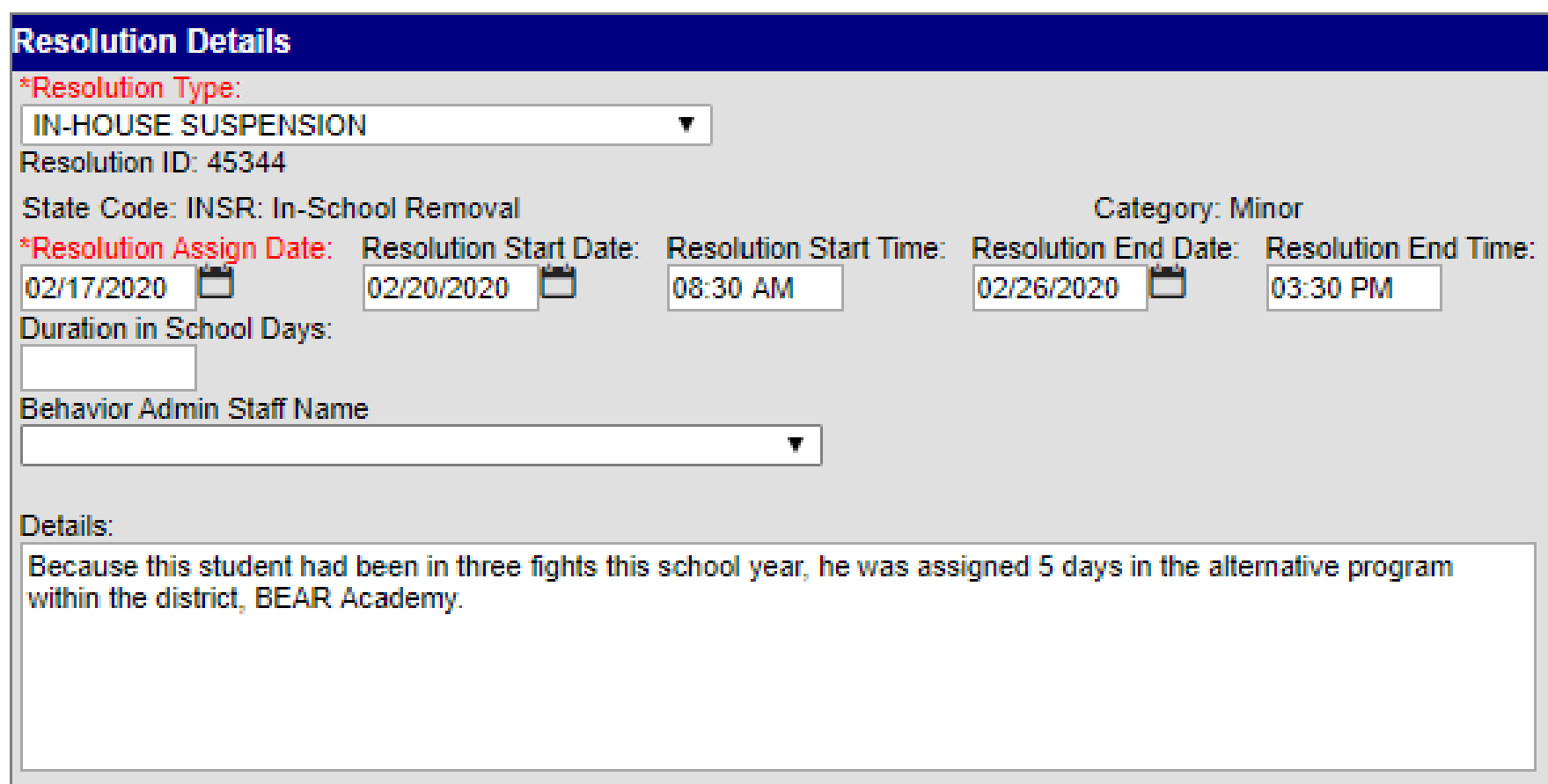

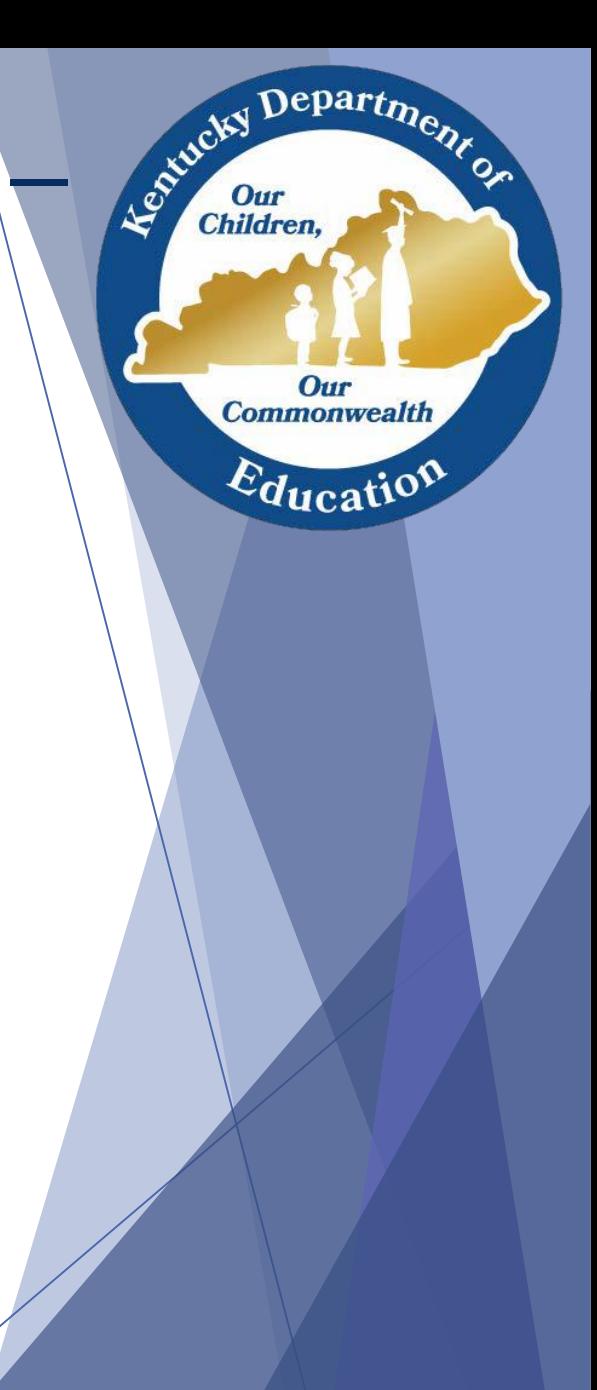

#### Data Entry – Adding the Resolution(s) – Student 2

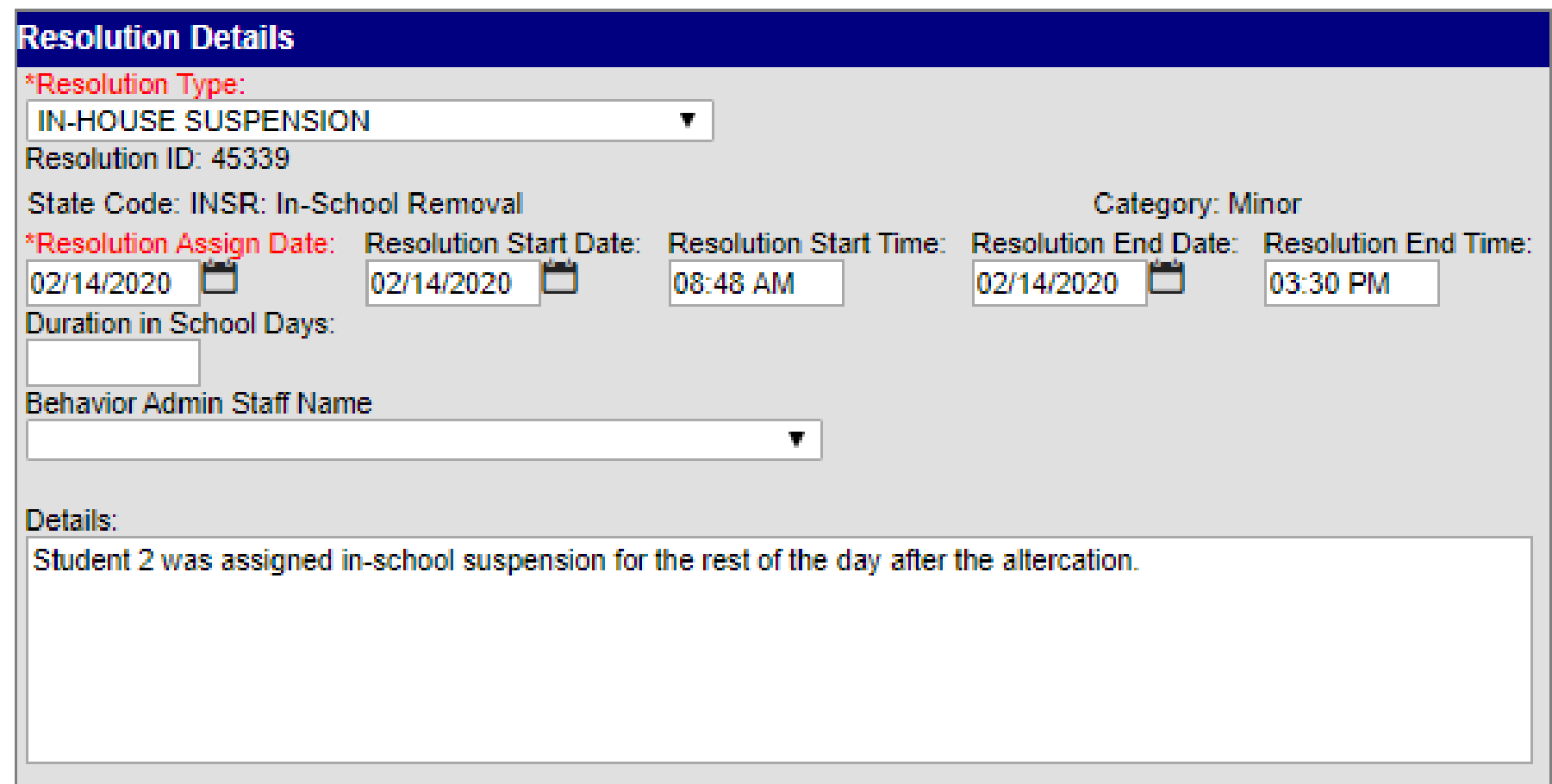

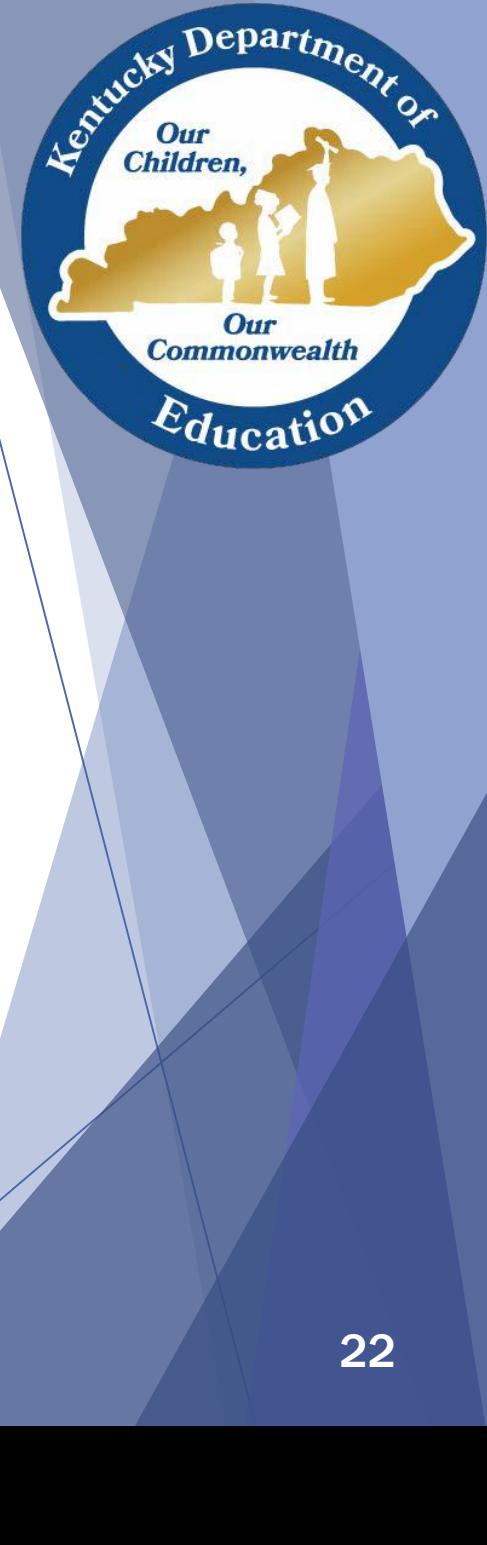

#### Data Entry – Adding the Resolution(s) Student 2

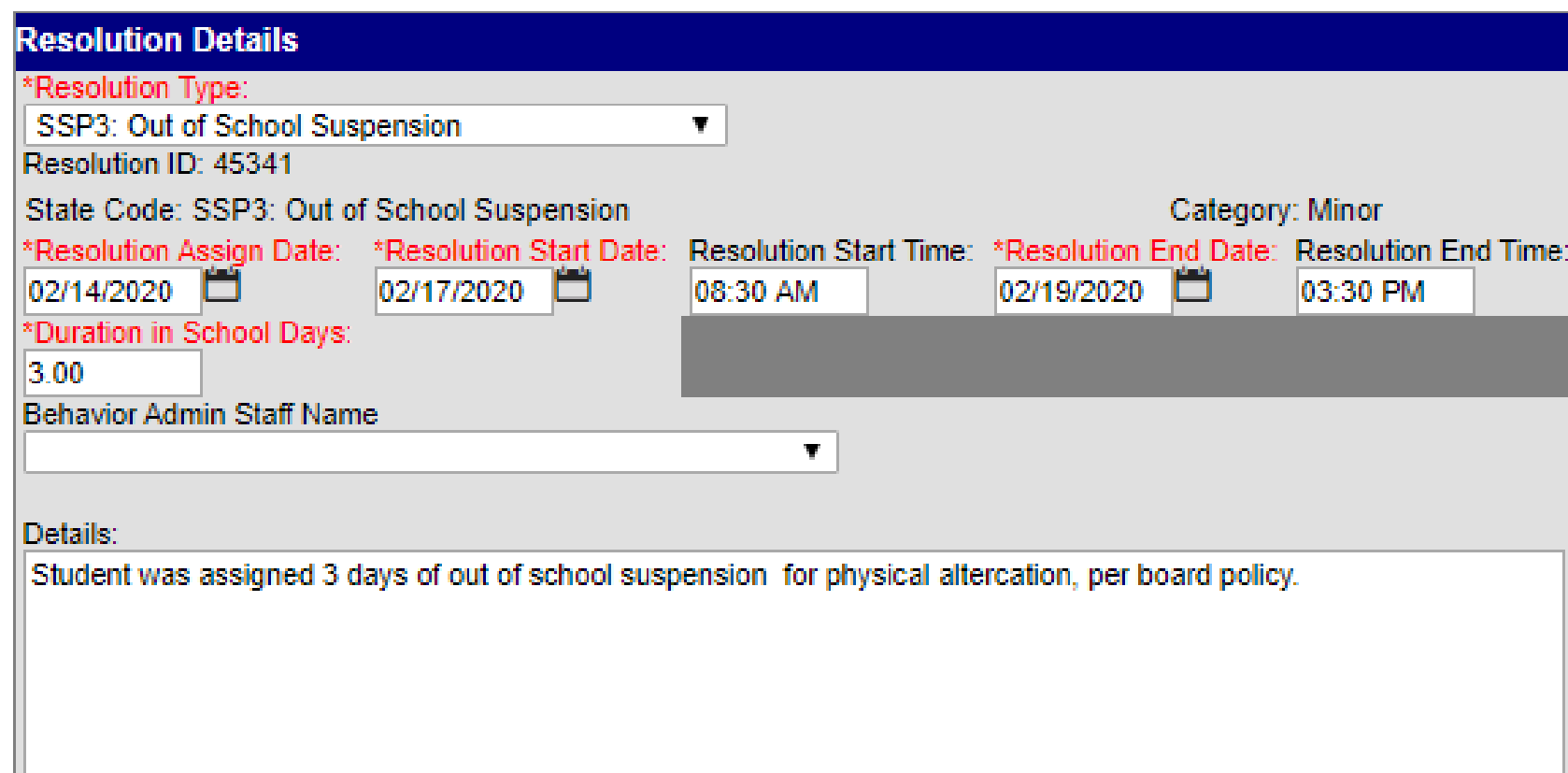

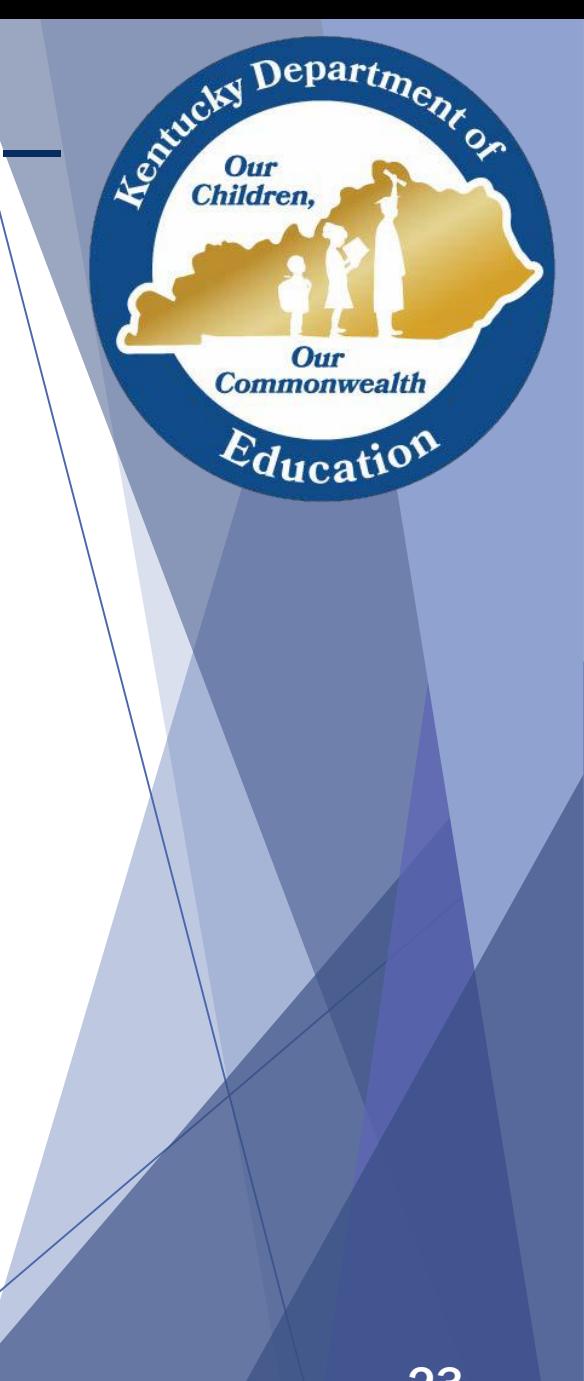

## Data Entry – Are we finished?

- **Think back to what happened. There was a** fight, a restraint, an injury to a witness, assignments to in-school suspension, out-ofschool suspension, and an alternative program.
- $\blacktriangleright$  Is that all that happened in this example?
	- No, because there were multiple events. The boys brought in alcohol and marijuana.

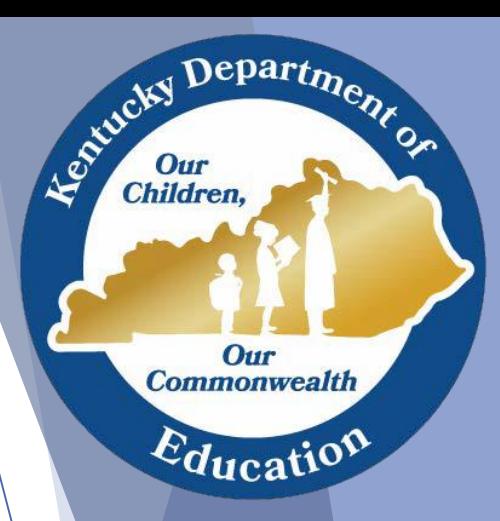

#### Department Data Entry – Adding Multiple Event(s) –  $e^{\cos x}$ Our<br>Children, Student 1 Our **Commonwealth Event Details**  $E_{\text{ducatio}}$ \*Event Type: A02: Alcohol Possession ν. Event ID: 33892 Demerits: 0 State Code: A02: Alcohol Possession Call Police Violence Indicator School Resource Officer **Gang Related** ✔ **Court Designated Worker**  $\Box$ Participant Type  $\overline{\mathbf{v}}$ - Modified by: Administrator. System 02/19/2020 13:58 **Participant(s) Details** (Check to include participant.) **Show Details** (Uncheck to exclude participant.) **Show Details** Display on Portal (Check to include participant.) **Show Details**

# Data Entry – Adding Multiple Event(s) –  $e^{\cos x}$ Student 1

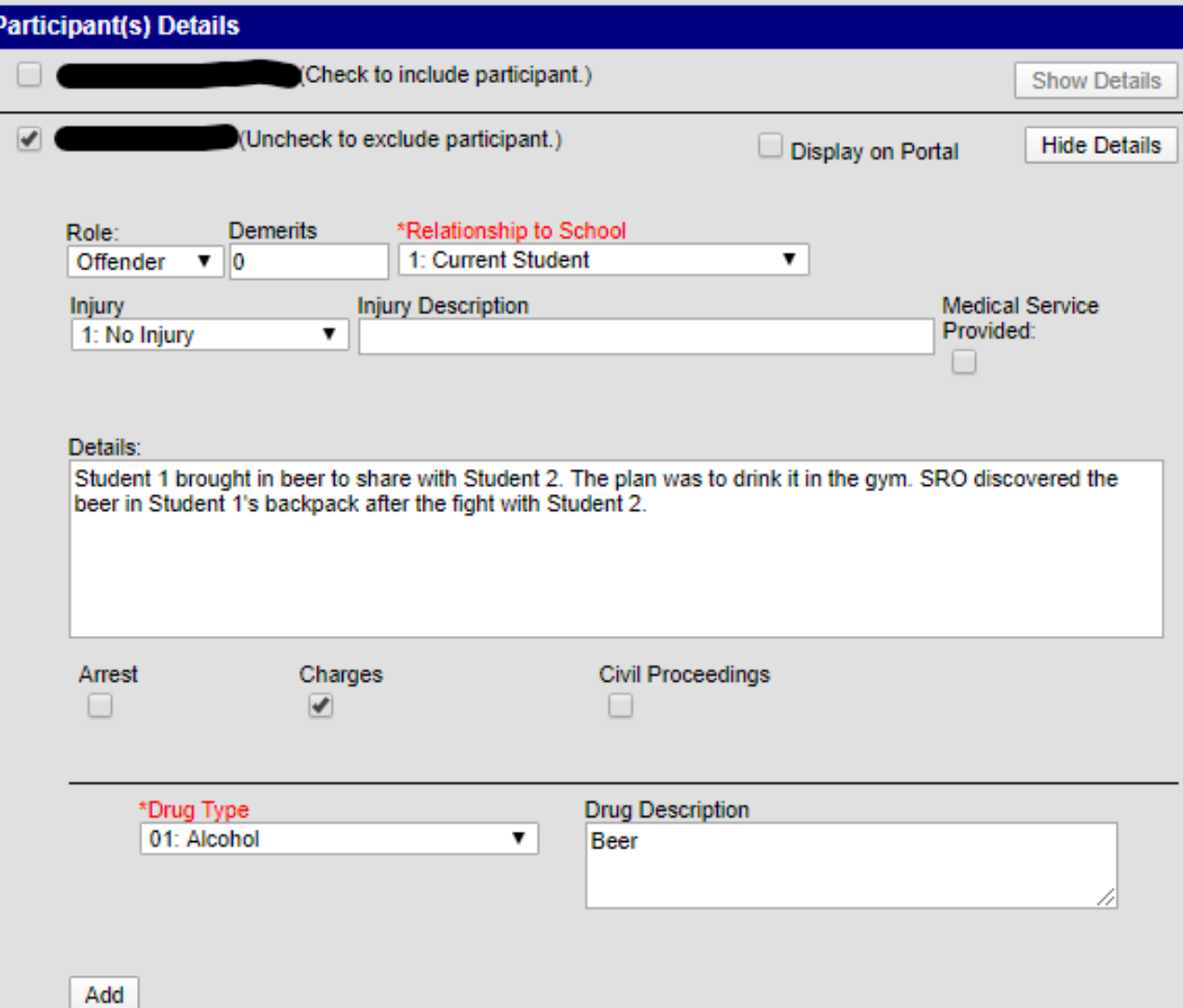

Department Our<br>Children, Our **Commonwealth** Education 26

#### Data Entry – Adding Multiple Resolution(s) – Student 1

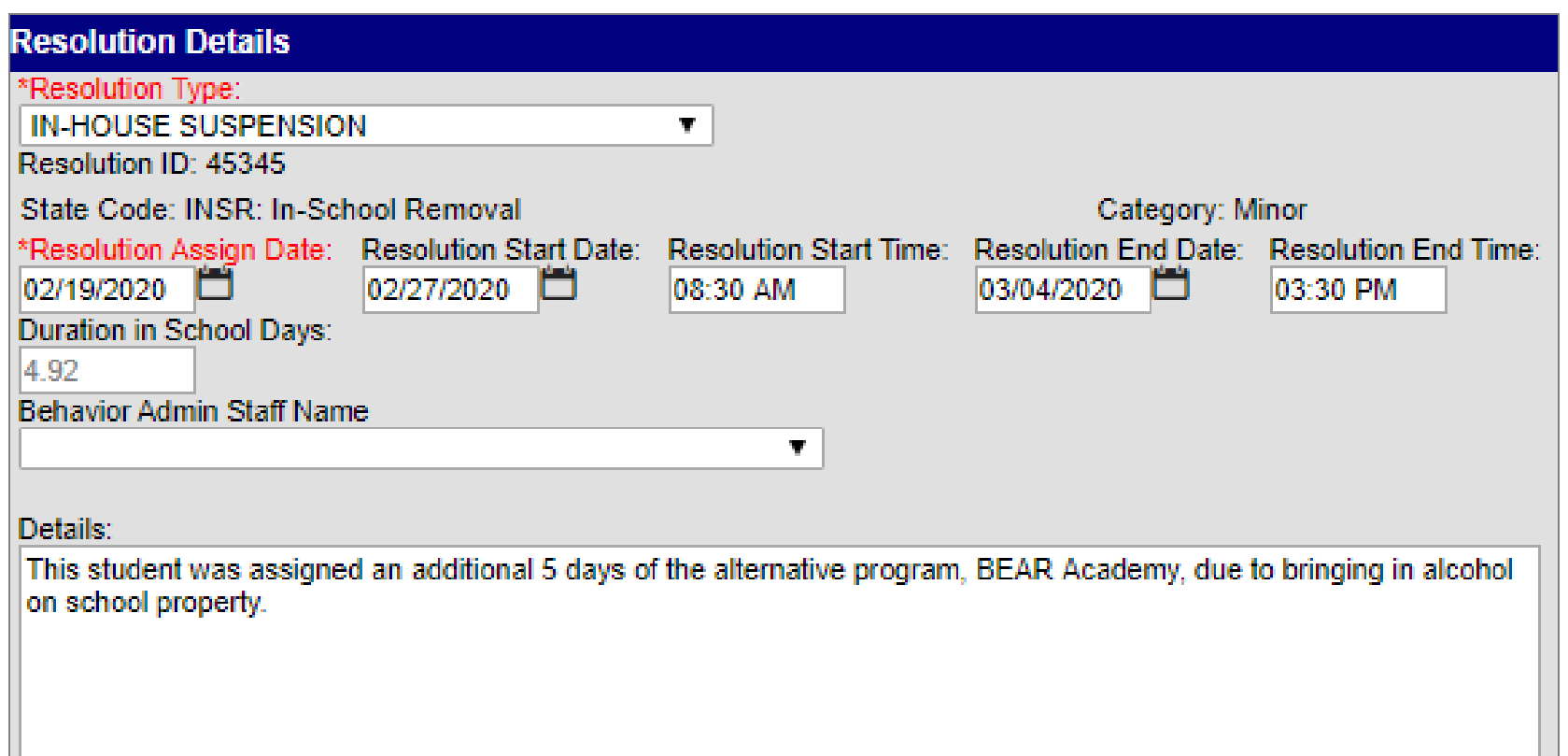

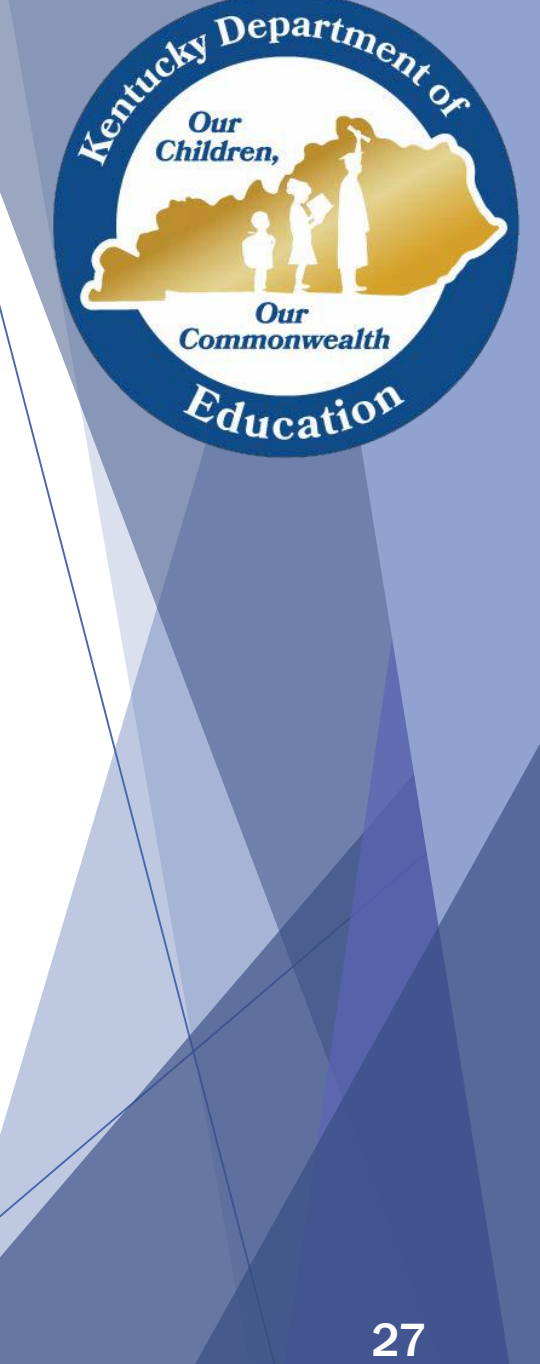

# Data Entry – Adding Multiple Event(s) –  $\mathcal{L}$ Student 2

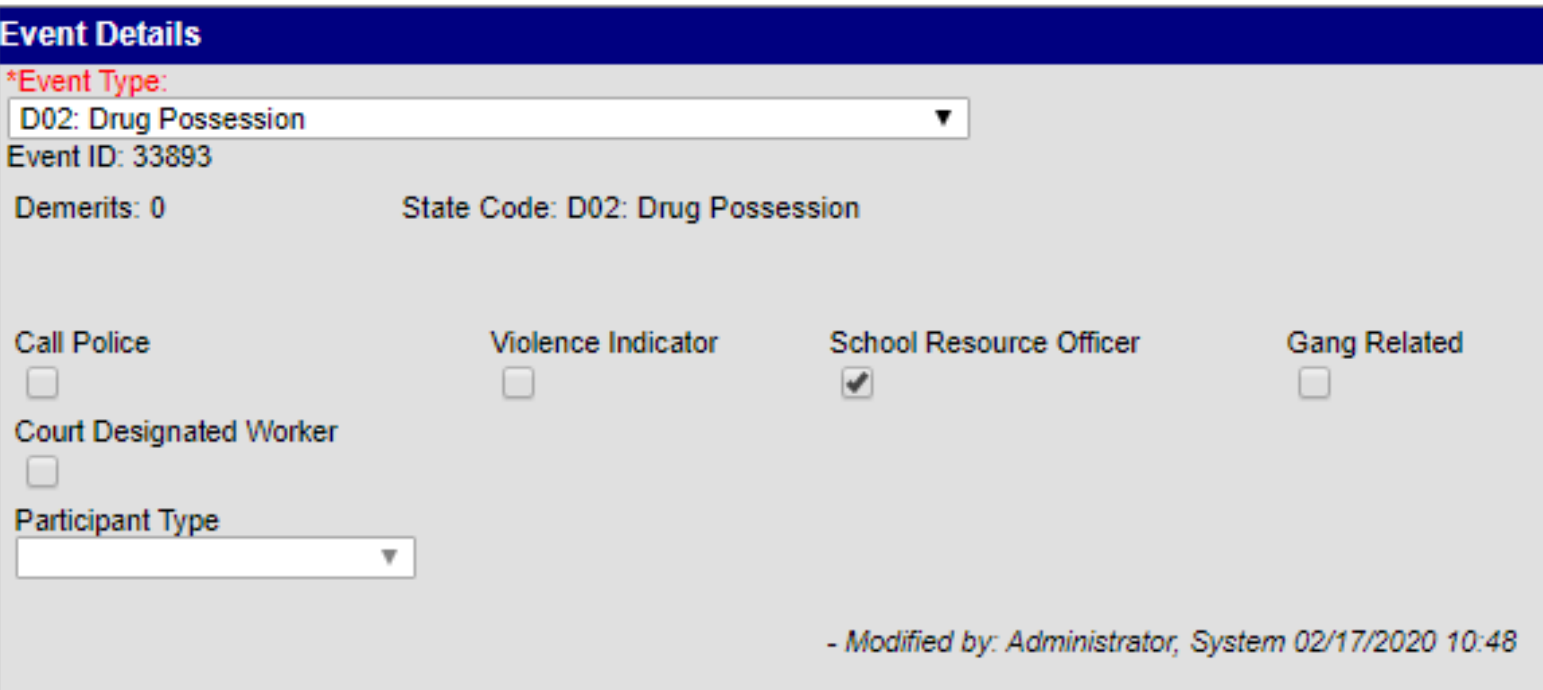

Department

Our **Commonwealth** 

 $E_{\text{ducatio}}$ 

Our<br>Children,

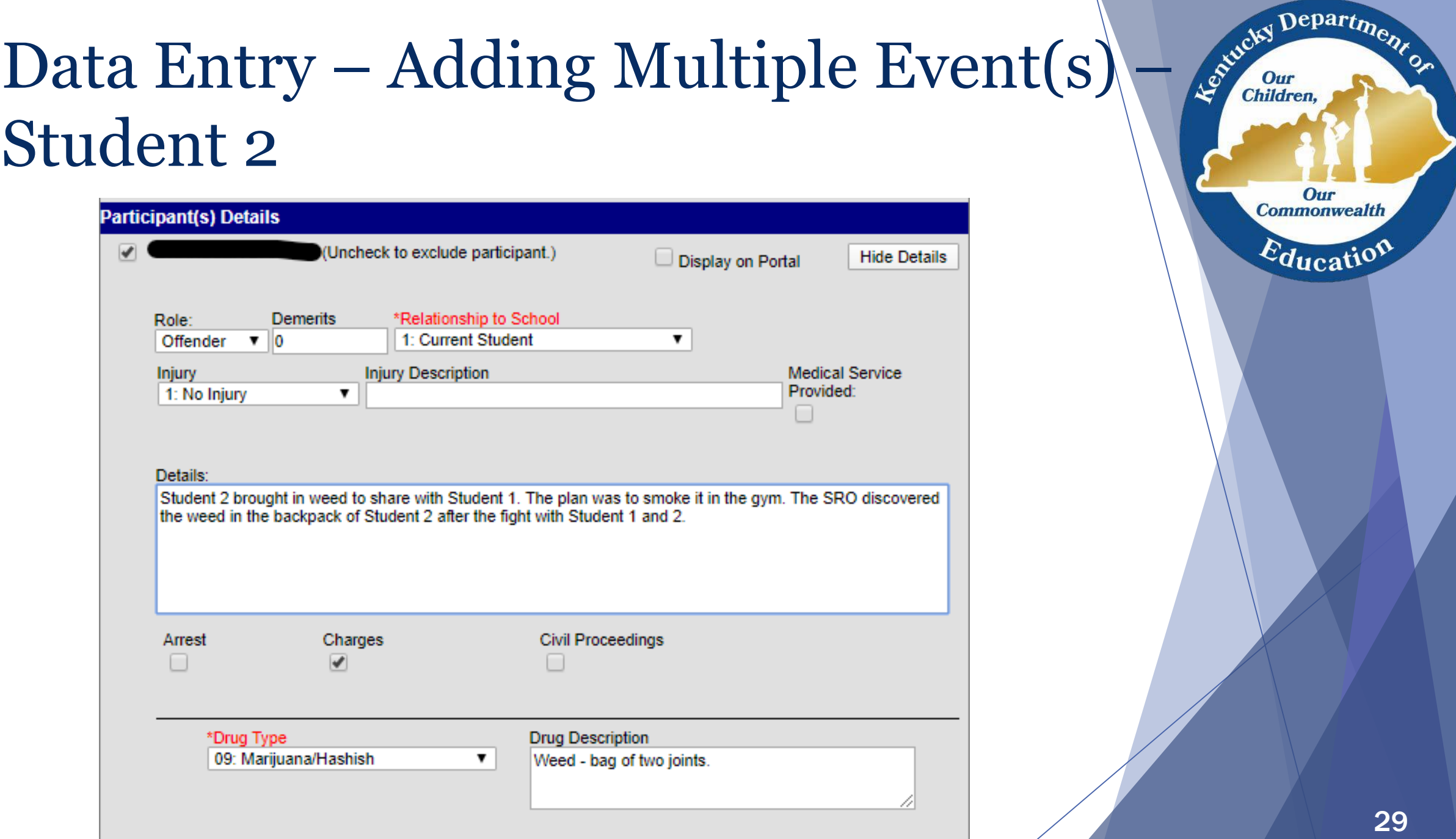

#### Data Entry – Adding Multiple Resolution(s) – Student 2

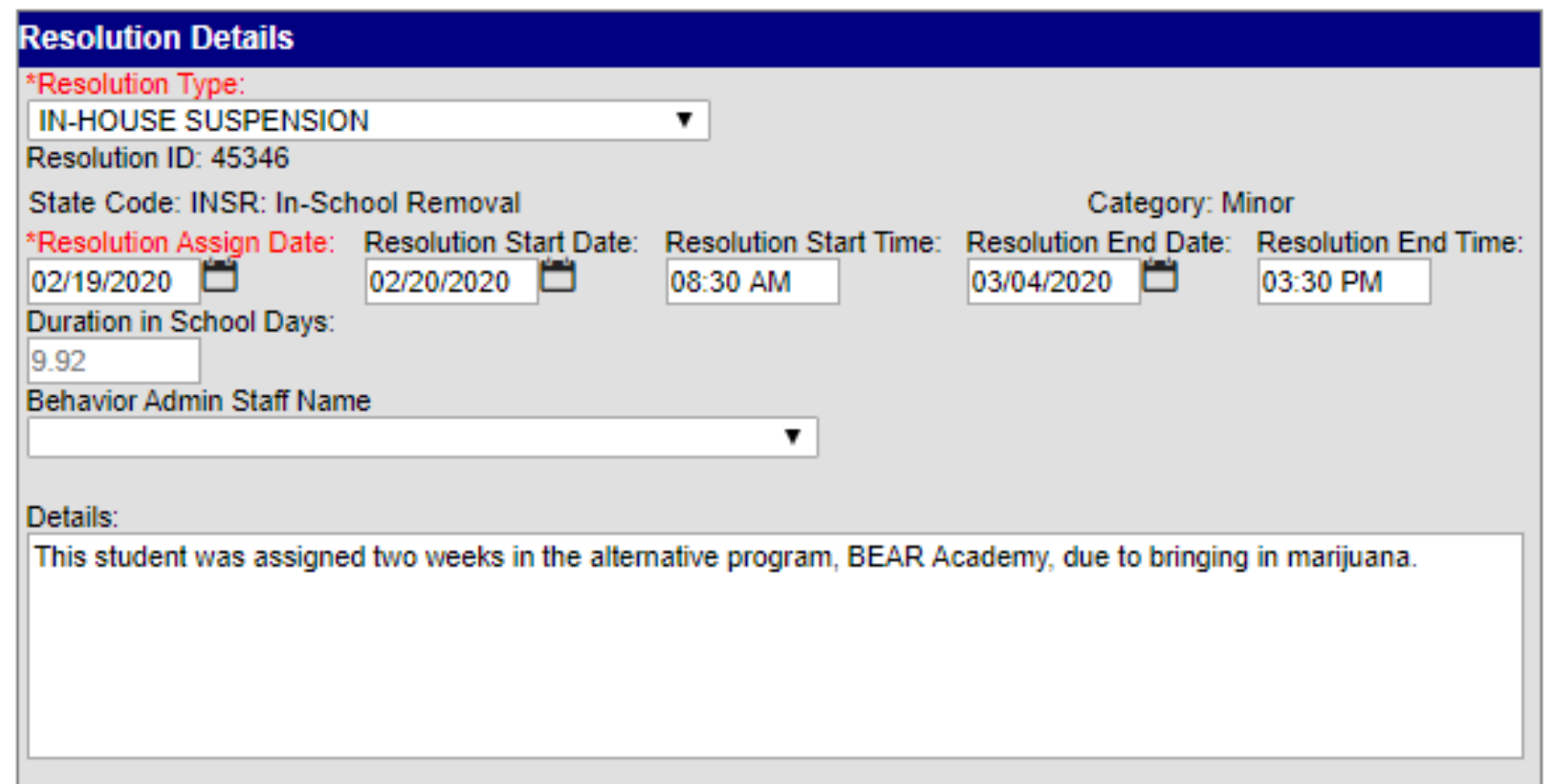

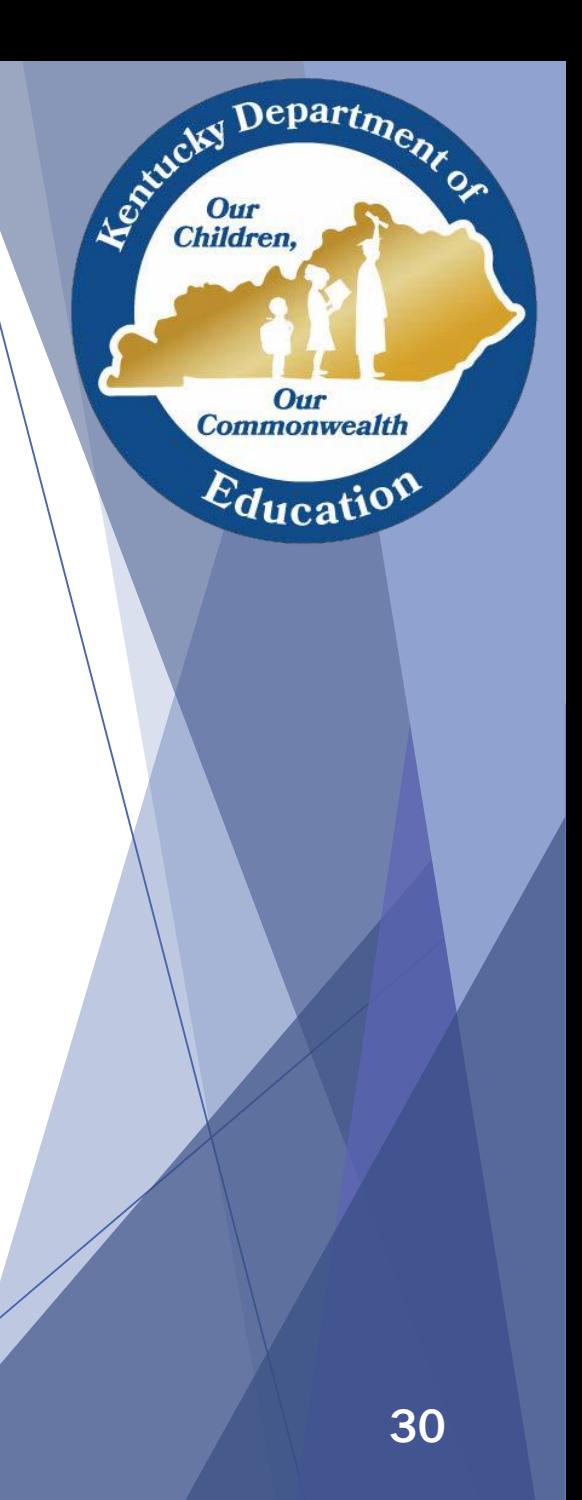

#### Here is what this incident looks like in IC: Data Entry – It's Messy!

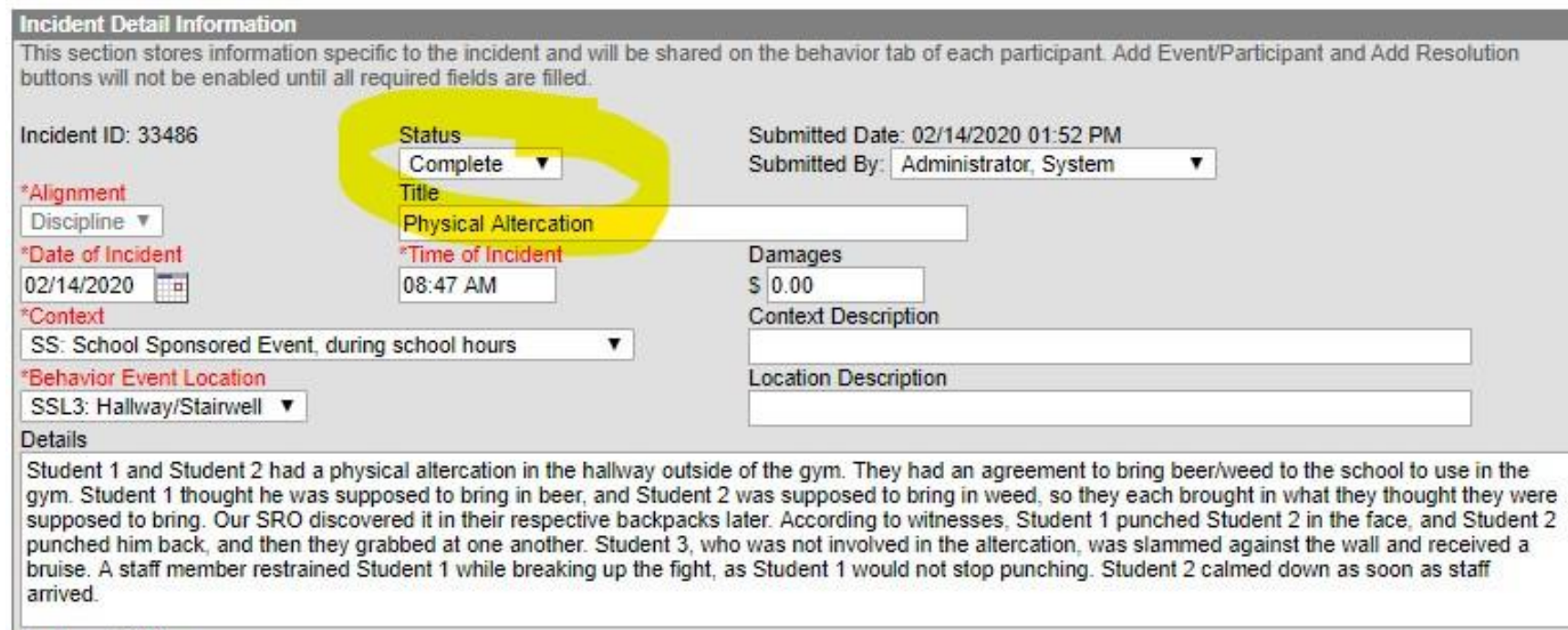

Number of Victims Students: 1

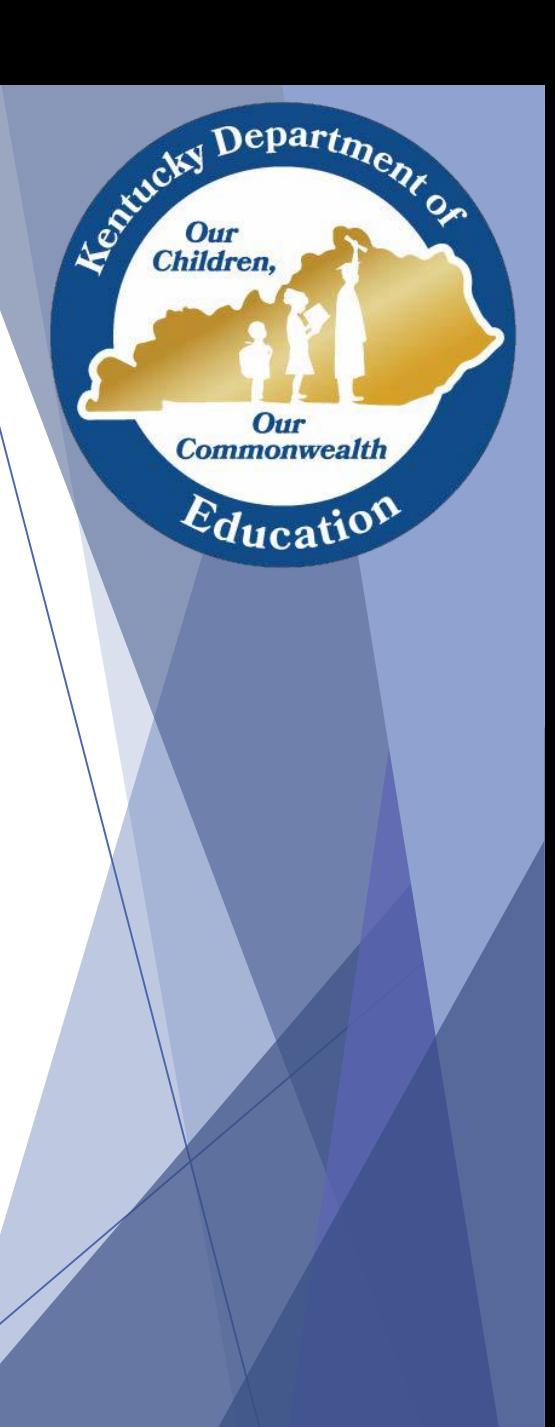

#### $\blacktriangleright$  Here are the events and resolutions: Data Entry – It's Messy!

#### **Events and Participants**

This section will store event and participant information. Event Details will be shared across participants. Participant Details will only be displayed on that person's behavior tab.

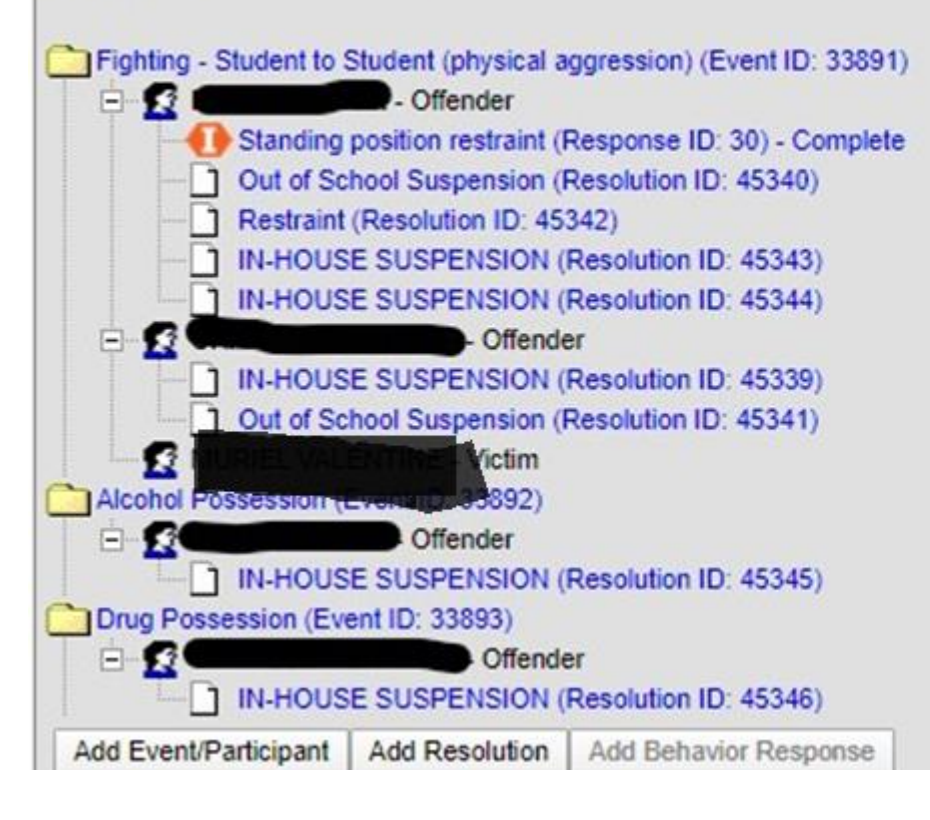

**Review Participants** 

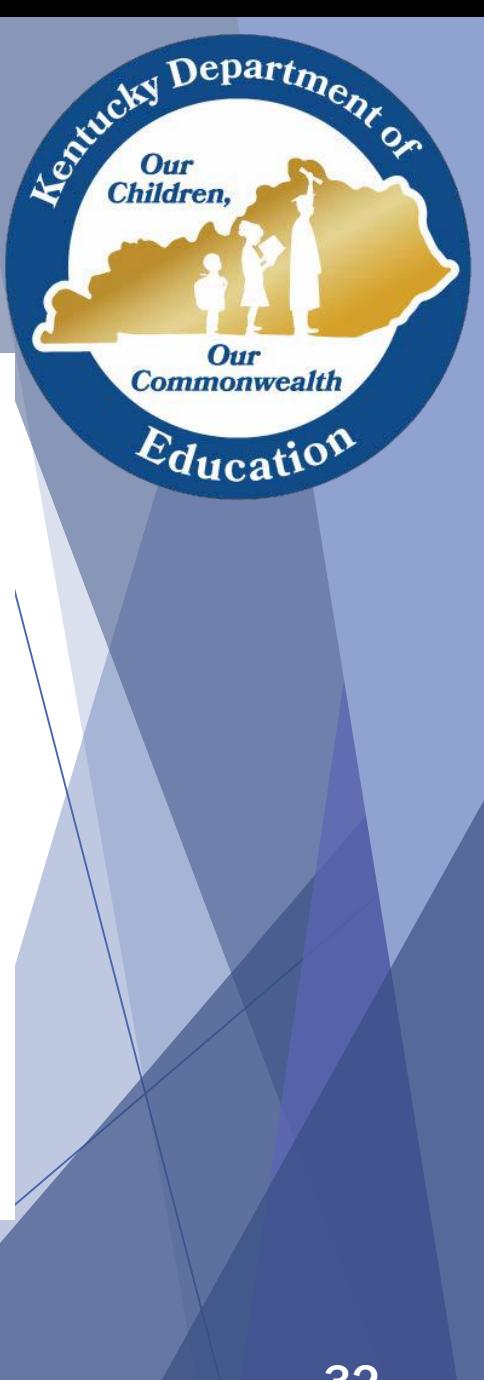

#### Resources

- **Kentucky Department of Education** Behavior Data Standards
- *The Office of Special Education and Early Learning Webcast: [Discipline Procedures](https://www.youtube.com/watch?v=IU8_Dqfb88I) for Students with Disabilities*
- ▶ KDE Safe Schools Data Collection and [Reporting](https://education.ky.gov/school/sdfs/Pages/Safe-Schools-Data-Collection-and-Reporting.aspx) website

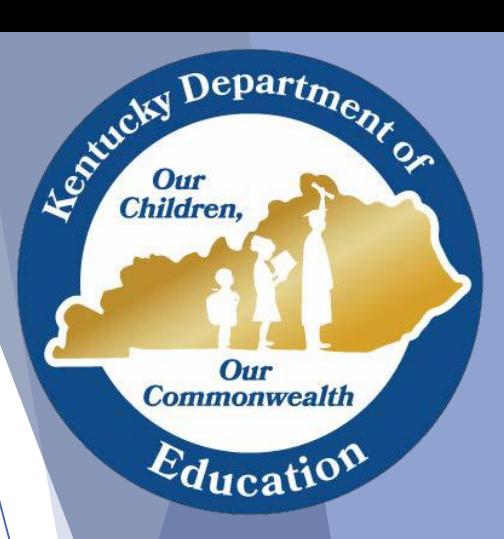